# **ЗАО «РУДНЕВ-ШИЛЯЕВ»**

*E-mail: [afs@rudshel.ru;](mailto:afs@rudshel.ru;) <http://www.rudshel.ru>*

# **Быстродействующая плата аналогоцифрового преобразования с большим динамическим диапазоном для IBM PC/AT-совместимых компьютеров ЛА-н150-14PCI**

# **Руководство пользователя ВКФУ.411619.051РП**

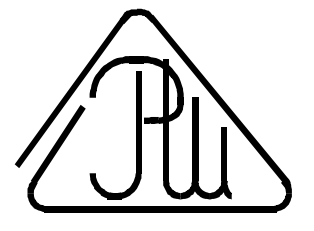

**2004**

### **СОДЕРЖАНИЕ**

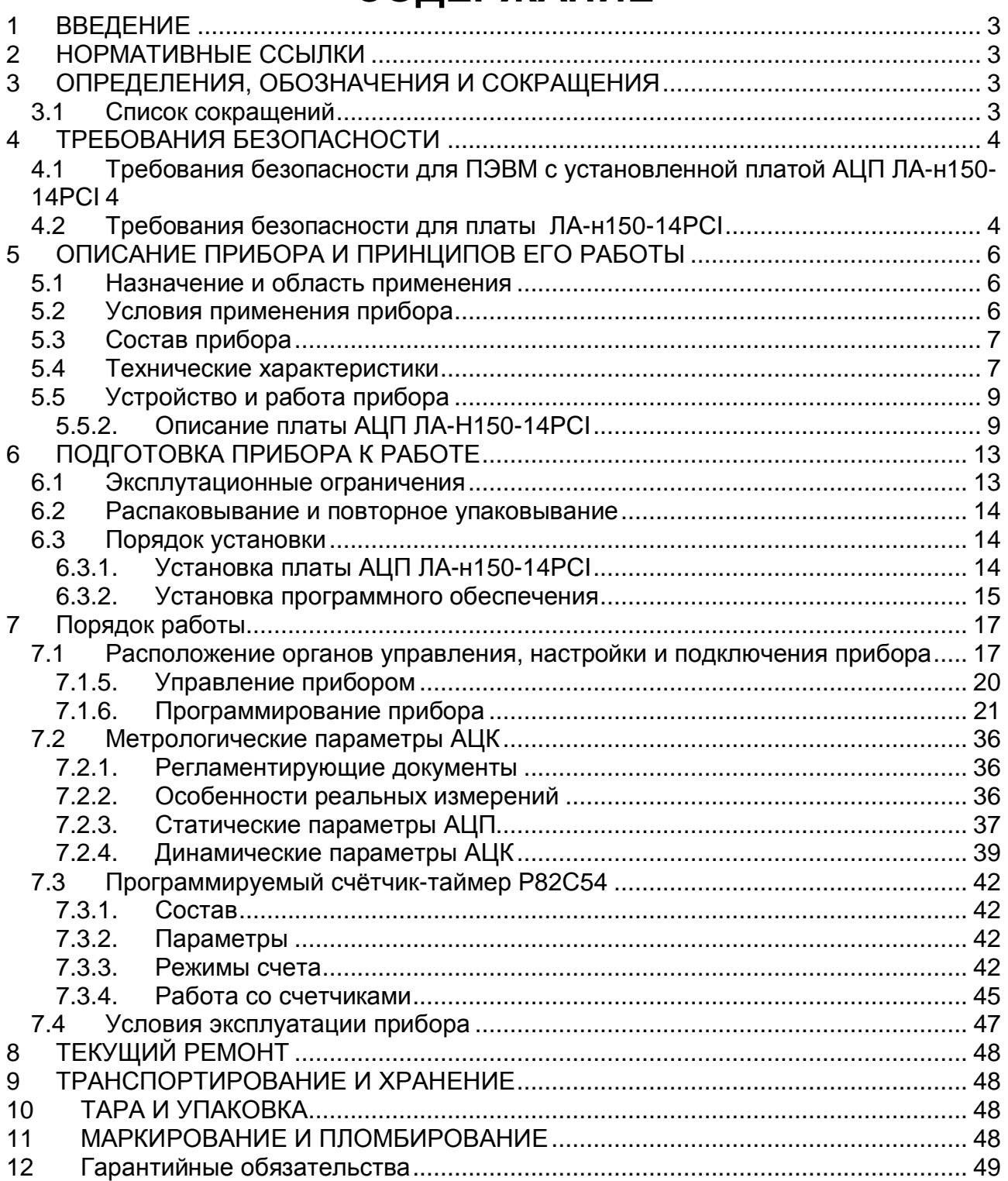

## 1 ВВЕДЕНИЕ

- 1.1 Руководство по эксплуатации (РЭ) предназначено для работающих с универсальной платой аналого-цифрового преобразования для IBM PC/ATсовместимых компьютеров ЛА-н150-14РСІ (далее «прибор» или «плата АЦП ЛА-н150-14РСІ») лиц и обслуживающего персонала.
- 1.2 РЭ включает в себя все необходимые сведения о принципе работы и технических характеристиках прибора, о подготовке прибора к работе и порядке работы с прибором - знания этих сведений необходимы для обеспечения полного использования технических возможностей прибора, правильной эксплуатации и поддержания прибора в постоянной готовности к действию.
- 1.3 К эксплуатации прибора допускается обслуживающий персонал, хорошо изучивший настоящее РЭ.

### 2 НОРМАТИВНЫЕ ССЫЛКИ

- В настоящем документе использованы ссылки на следующие стандарты:  $2.1$
- 1) ГОСТ 26104-89 (МЭК 348-78) Средства измерений электронные. Технические требования в части безопасности. Методы испытаний - п. 4.1.1 на стр. и п. 4 на стр. 4.2.14;
- 2) ГОСТ 12.2.091-94 (МЭК 414-73) Требования безопасности для показывающих и регистрирующих электроизмерительных приборов и вспомогательных частей к ним - п. 4.1.2 на стр. 4;
- 3) ГОСТ 22261-94 Средства измерений электрических и магнитных величин. Общие технические условия - п. 9.3 на стр. 48;
- 4) ГОСТ 15150-69 Машины, приборы и другие технические изделия. Исполнения для различных климатических районов. Категории, условия эксплуатации, хранения и транспортирования в части воздействия климатических факторов внешней среды - п. 9.6 на стр. 48.
- $5)$

### 3 ОПРЕДЕЛЕНИЯ, ОБОЗНАЧЕНИЯ И **СОКРАЩЕНИЯ**

#### 3.1 Список сокращений

- 1) ПЭВМ IBM PC/AT-совместимый компьютер;
- 2) АЦК аналогово-цифровой канал;
- 3) АЦП аналогово-цифровой преобразователь или аналого-цифровое преобразование:
- 4) ЦАП цифро-аналоговый преобразователь или цифро-аналоговое преобразование;
- 5) **AGND** аналоговая земля:
- 6) **DGND** цифровая земля;
- 7) С/Ш отношение сигнал-шум.

## **4 ТРЕБОВАНИЯ БЕЗОПАСНОСТИ**

#### **4.1 Требования безопасности для ПЭВМ с установленной платой АЦП ЛА-н150-14PCI**

- 4.1.1. По степени защиты от поражения электрическим током ПЭВМ, в которой устанавливается плата АЦП ЛА-н150-14PCI, должна относиться к классу защиты I в соответствии с требованиями ГОСТ 26104-89.
- 4.1.2. Зажим защитного заземления ПЭВМ должен быть выполнен согласно ГОСТ 12.2.091-94 в случае, если по каким либо причинам ПЭВМ не имеет сетевой шнур, у которого зажим защитного заземления является частью сетевой вилки;
- 4.1.3. На ПЭВМ должна быть сделана надпись: «ВНИМАНИЕ! Перед любым подключением зажим защитного заземления должен быть подсоединен к защитному проводнику»;
- 4.1.4. В ПЭВМ, подключаемой к сети, имеются опасные напряжения, поэтому при её эксплуатации, контрольно-профилактических и регулировочных работах, производимых с ПЭВМ, необходимо строго соблюдать соответствующие меры предосторожности:
	- 1) Перед включением ПЭВМ в сеть питания проверить исправность сетевого соединительного шнура и соединение зажима защитного заземления ПЭВМ с шиной защитного заземления;
	- 2) Соединение зажима защитного заземления ПЭВМ с шиной защитного заземления производить раньше других присоединений к ПЭВМ и плате АЦП ЛА-н-150-14PCI, а отсоединение – после всех отсоединений;
	- 3) Разрыв цепи заземления аналогового канала ЛА-н150-14PCI и источника сигнала может привести к повреждению входного тракта ЛА-н150-14PCI! Поэтому перед подключением каких-либо источников сигнала к ЛА-н150-14PCI необходимо обеспечить общий контур заземления используемой ПЭВМ и подключаемых к ней приборов;
	- 4) В случае использования ПЭВМ, в которой установлена плата АЦП ЛА-н150- 14PCI, совместно с другой аппаратурой при проведении измерений, при обслуживании и ремонте или включении ПЭВМ в состав установок соедините зажимы защитного заземления всей аппаратуры в целях выравнивания потенциалов корпусов;
	- 5) При ремонте ПЭВМ замену любого элемента, монтаж или демонтаж платы АЦП ЛА-н150-14PCI производить только при отключенном от сети питания сетевом соединительном шнуре;
- 6) Руководствоваться техникой безопасности из руководства пользователя ПЭВМ.
- 4.1.5. Разборку схем подключений к ПЭВМ, в которой установлена плата АЦП ЛАн150-14PCI, начинать с отключения от сети питания всей аппаратуры, последней отключить ПЭВМ.

### **4.2 Требования безопасности для платы ЛА-н150-14PCI**

- 4.2.1. По степени защиты от поражения электрическим током плата ЛА-н150-14PCI относится к классу защиты III в соответствии с требованиями ГОСТ 26104-89.
- 4.2.2. Монтаж или демонтаж платы АЦП ЛА-н150-14PCI в/из ПЭВМ производить только при предварительном отключении от сети питания сетевого соединительного шнура ПЭВМ и отсоединении всех подсоединений к разъемам платы АЦП ЛА-н150-14PCI;
- 4.2.3. Для предотвращения выхода из строя платы АЦП ЛА-н150-14PCI перед её установкой в ПЭВМ, её распаковыванием и повторным упаковыванием необхо-

димо принять меры, препятствующие повреждению платы АЦП ЛА-н150-14PCI статическим электричеством;

4.2.4. Для предотвращения выхода из строя платы АЦП ЛА-н150-14PCI на входные разъемы необходимо подавать сигналы с параметрами, указанными в таблице (Таблица 4. 1).

#### **Таблица 4. 1**

#### **Параметры сигналов, подаваемых на разъемы платы АЦП ЛА-Н150-14PCI**

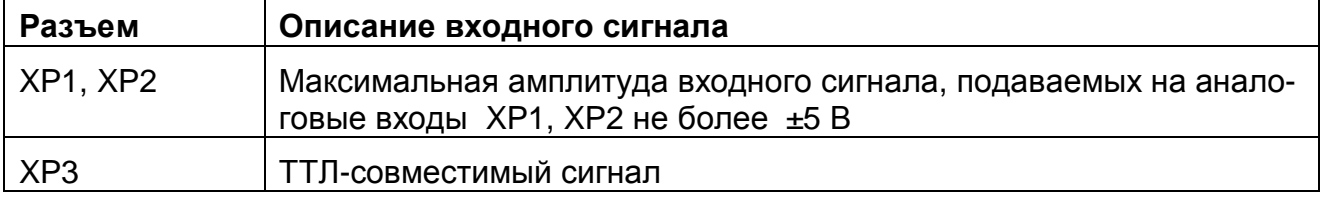

### **5 ОПИСАНИЕ ПРИБОРА И ПРИНЦИПОВ ЕГО РАБОТЫ**

#### **5.1 Назначение и область применения**

- 5.1.1. Основное назначение прибора преобразование непрерывных (аналоговых) входных сигналов в цифровую форму, которая удобна для дальнейшей обработки сигнала при помощи ПЭВМ (аналого-цифровое преобразование).
- 5.1.2. Прибор предназначен для работы в качестве составной части ПЭВМ.
- 5.1.3. В качестве ПЭВМ используется IBM PC/AT-совместимый компьютер.
- 5.1.4. В зависимости от программного обеспечения прибор выполняет различные функции, связанных с обработкой результатов аналого-цифрового преобразования.
- 5.1.5. Прибор имеет возможность передачи результатов аналого-цифрового преобразования в цифровой форме или цифровой информации ПЭВМ на внешние устройства.
- 5.1.6. Прибор имеет возможность приёма цифровой информации от внешних устройств и её передачу ПЭВМ для обработки.
- 5.1.7. При комбинировании прибора с другим оборудованием, выпускаемым ЗАО «Руднев-Шиляев», ПЭВМ превращается в мощную информационноизмерительную систему или средство автоматизации, способную решить большинство прикладных задач.

#### **5.2 Условия применения прибора**

5.2.1. Нормальные условия применения прибора указаны в таблице (Таблица 5. 1).

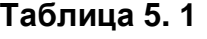

#### **Нормальные условия применения (зависят от типа ПЭВМ)**

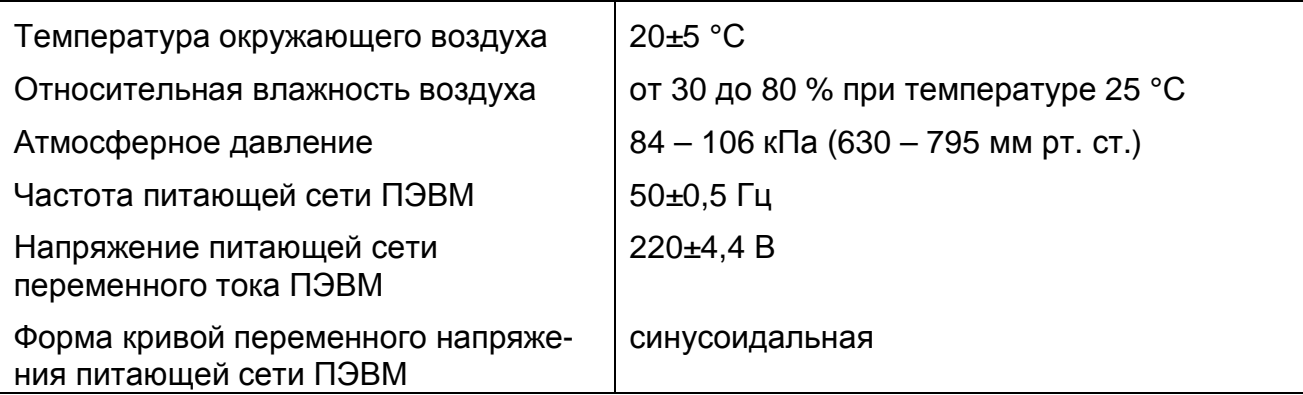

5.2.2. Рабочие условия применения прибора указаны в таблице (Таблица 5. 2).

#### **Таблица 5. 2**

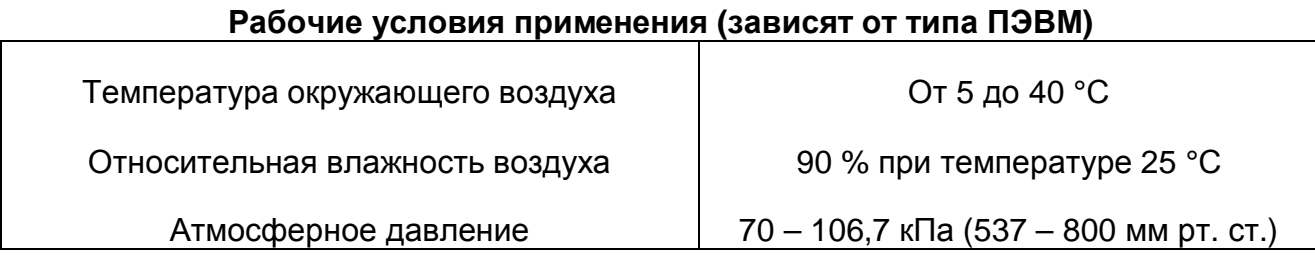

### **5.3 Состав прибора**

5.3.1. Состав комплекта поставки прибора указан в таблице (Таблица 5. 3).

**Таблица 5. 3** 

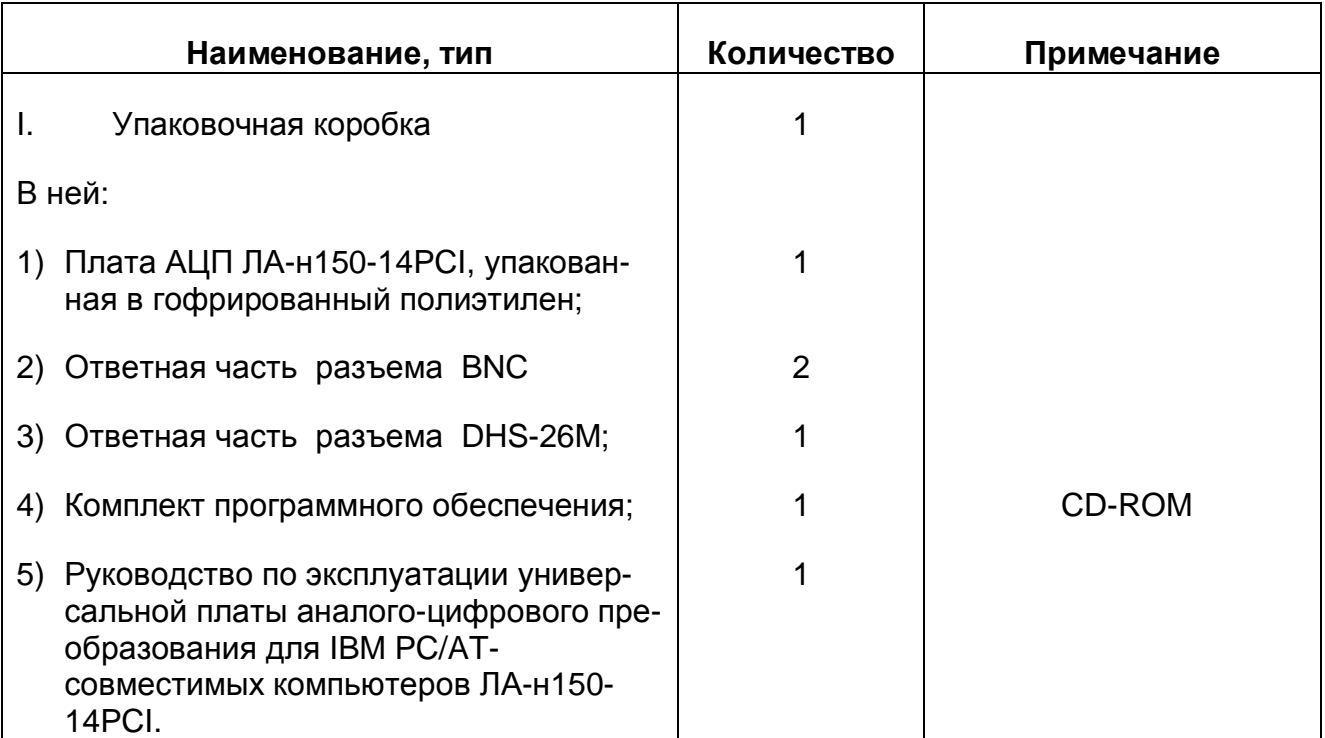

### **5.4 Технические характеристики**

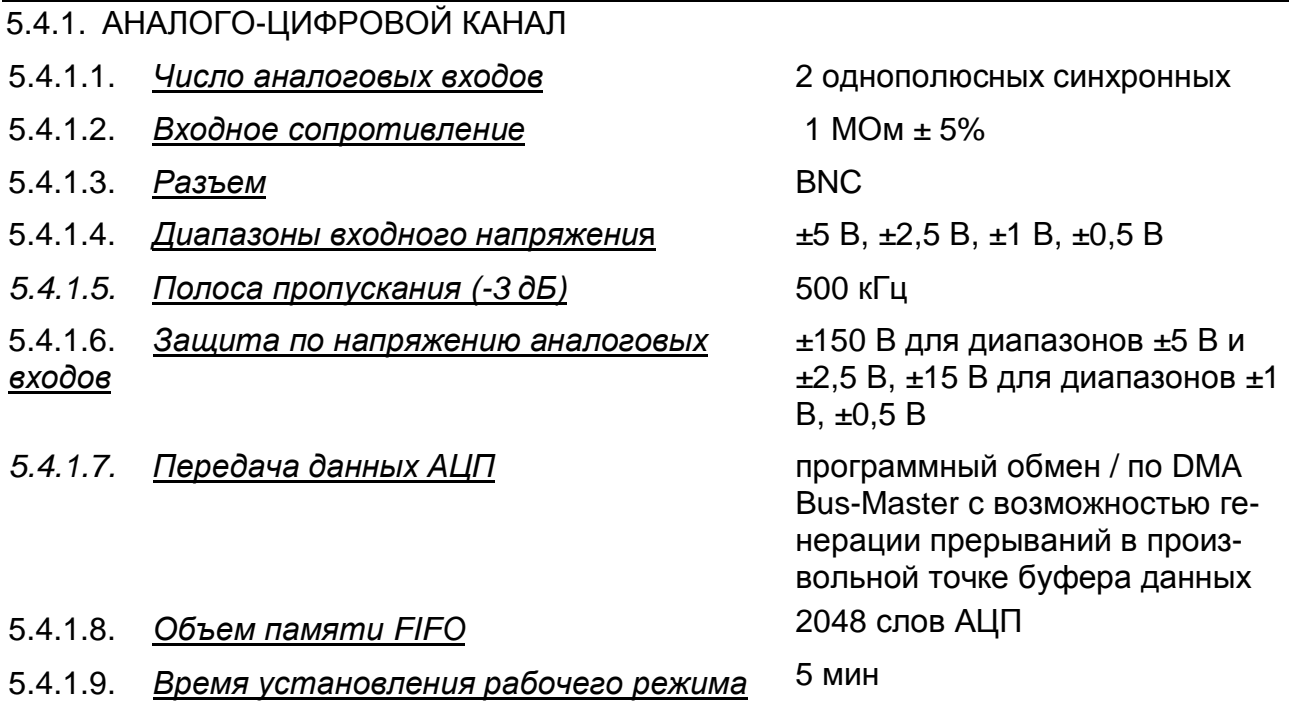

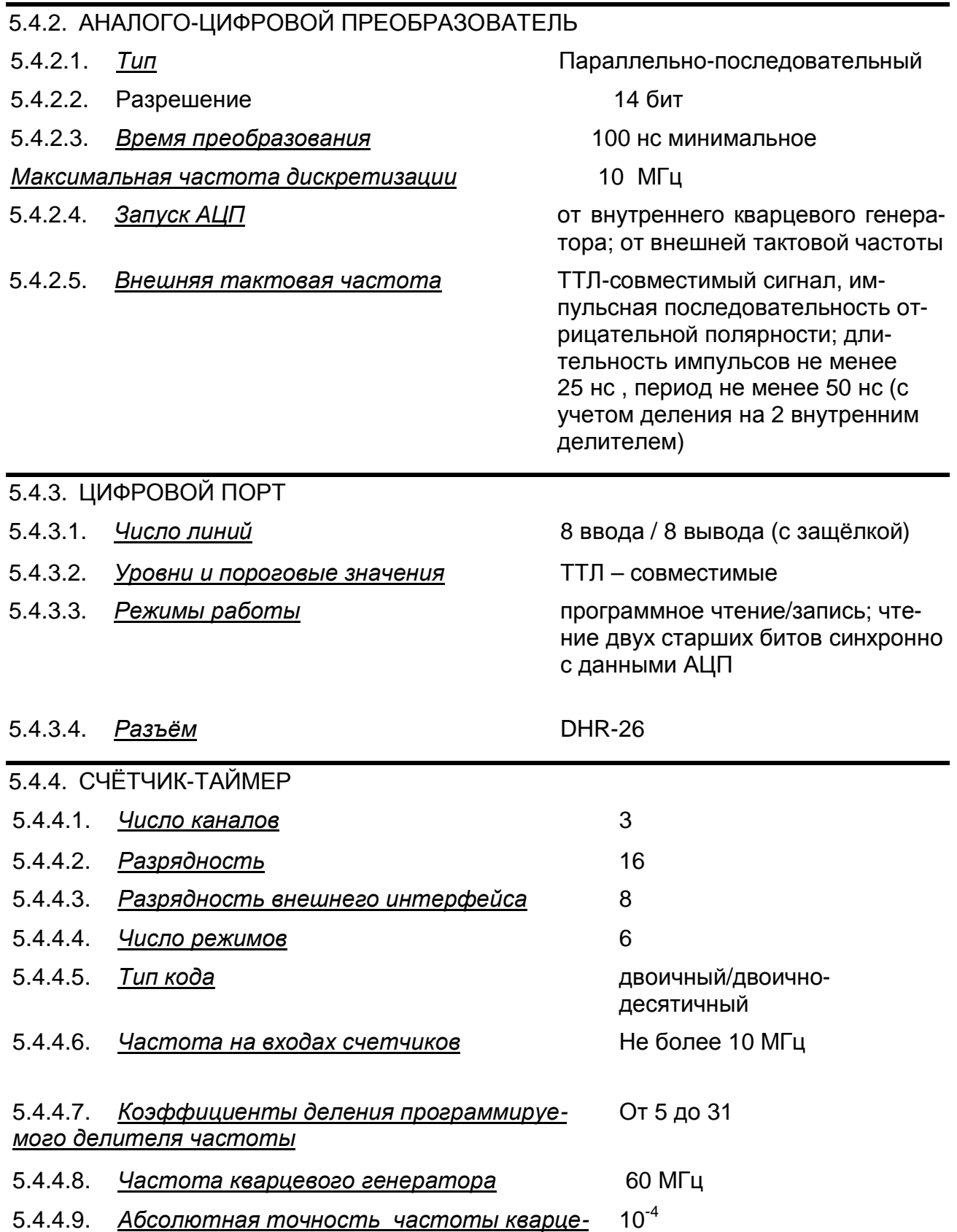

*вого генератора*

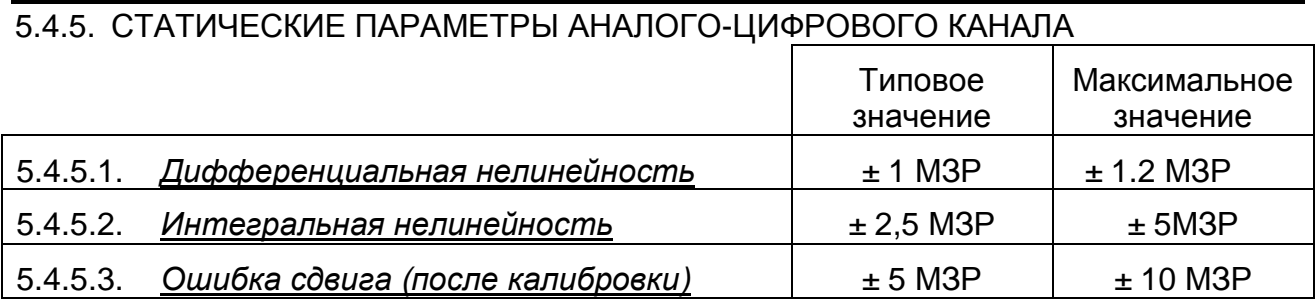

#### **5.5 Устройство и работа прибора**

5.5.1. Структурная схема взаимодействия составных частей прибора показана на Рис. 5. 1.

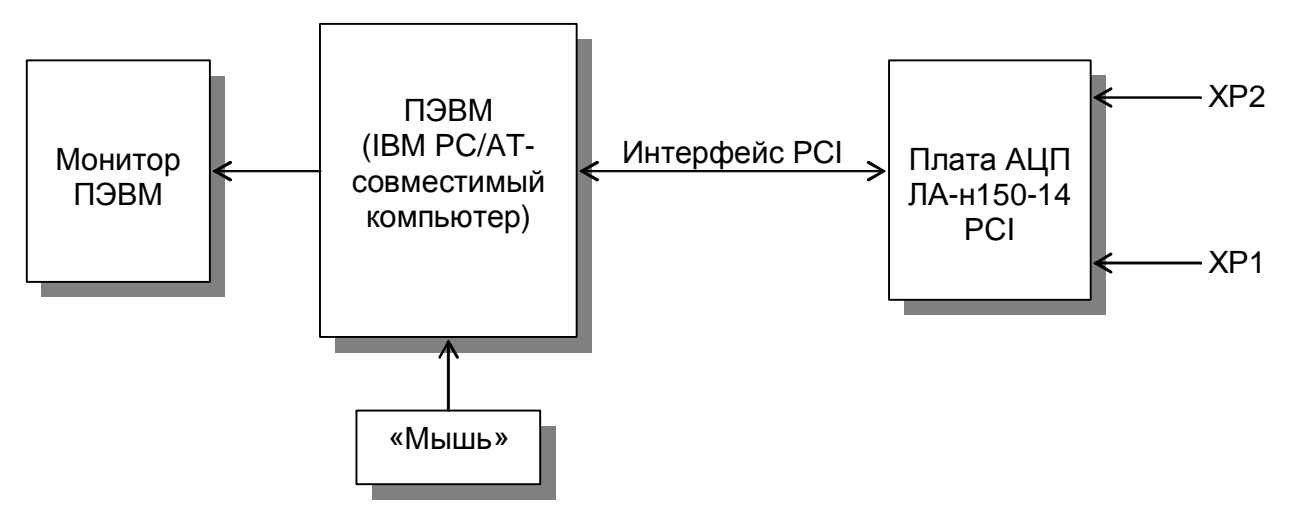

**Рис. 5. 1** 

Исследуемый аналоговый сигнал подается на входы каналов 0 и 1 (разъемы ХР1 и ХР2) платы АЦП (более подробно о функциональной схеме платы АЦП ЛА-н150- 14PCI см. ниже ). Плата АЦП ЛА-Н150-14PCI осуществляет преобразование входного аналогового сигнала в цифровую форму, удобную для его дальнейшей обработки ПЭВМ.

Обмен данными аналого-цифрового преобразования между ПЭВМ и платой АЦП ЛА-н150-14PCI осуществляется через интерфейс PCI ПЭВМ.

ПЭВМ при помощи специальной программы, входящей в комплект поставки или разработанной самим пользователем прибора, осуществляет обработку поступающих от платы АЦП ЛА-Н150-14PCI данных аналого-цифрового преобразования и управление платой АЦП ЛА-н150-14PCI через интерфейс PCI.

#### **5.5.2. Описание платы АЦП ЛА-Н150-14PCI**

Функциональная схема платы ЛА-Н150-14PCI показана на рисунке 5.2. Плата содержит следующие независимые узлы: аналогово-цифровой канал (АЦК), счётчиктаймер, опорный кварцевый генератор, программируемый делитель частоты, цифровой порт ввода/вывода, внутренний интерфейс управления и конфигурации, интерфейс PCI и вторичный источник питания.

5.5.3. Аналого-цифровой канал

Основное назначение АЦК – преобразование исследуемого аналогового сигнала в цифровую форму.

АЦК состоит из 2 усилителей с входным сопротивлением 1 МОм, двух АЦП, буфера FIFO на 2048 слов данных. Режим работы АЦК задается программно. Буфер FIFO позволяет «выровнять» скорость потоков чтения данных с АЦП и записи данных в IBM PC по шине PCI (процессы чтения и записи являются асинхронными), что снижает вероятность пропусков кодов на высоких частотах дискретизации.

Источник тактовой частоты АЦП может быть внешний или внутренний. Для обеспечения меандра перед АЦП включен делитель на 2, поэтому при использовании внешней тактовой частоты ее частота должна быть в 2 раза выше частоты дискретизации. Внешним источником тактовой частоты АЦП является ТТЛ-совместимый сигнал, подаваемый на соответствующий контакт разъема XP3 .

Внутренним источником служит кварцевый генератор. Выбор режима работы платы от кварцевого генератора или внешнего источника тактовой частоты, задается программно.

Программируемый делитель частоты используется для задания тактовой частоты счётчика-таймера. На его вход подаётся частота кварцевого генератора через делитель с коэффициентами деления от 3 до 15. Коэффициент деления частоты внутреннего источника задается программируемым делителем частоты. Наличие программируемого делителя частоты позволяет задавать «сетку» частот запуска АЦП.

#### 5.5.4. Синхронизация

Синхронизация может осуществляться по внешнему сигналу ТТЛ-уровня, подаваемого на вход EXT\_INT и по аналоговому сигналу одного из каналов. Синхронизация по аналоговому сигналу производится сравнением кода АЦП и значением, записанным в регистр уровня синхронизации. Синхронизация может осуществляться как по фронту или срезу, так и по уровню. При синхронизации по фронту или срезу , при выполнении условия синхронизации данные начинают передаваться в компьютер до программного прекращения сбора. При синхронизации по уровню данные передаются только тогда, когда уровень сигнала больше (или меньше) заданного значения.

#### 5.5.5. Счетчик-таймер

Счётчик-таймер реализован на микросхеме Р82С54.

0-й канал таймера используется для запуска АЦП. На его тактовый вход C0 подан сигнал с выхода программируемого делителя частоты.

1-й канал используется для каскадирования счетчика 2 или для управления счетчика 0 . На его тактовый вход C1 может подаваться либо сигнал с выхода программируемого делителя частоты, либо с выхода 2-го канала (O2) счётчика-таймера. Выбор производится программно.

На тактовый вход 2-го канала (С2) могут быть поданы один из 4-х различных сигналов от различных источников: с выхода программируемого делителя частоты; сигнал внешней тактовой частоты, с выхода 0-го канала счётчика-таймера O0; с выхода 1-го канала счётчика-таймера O1. Выбор производится программно.

Разрешение работы счетчиков 0, 1 и 2 (сигналы G0, G1, G2) выбирается программно. То есть после того, как были запрограммированы все каналы таймера, имеется возможность запустить их синхронно записью соответствующего управляющего слова.

#### 5.5.6. Цифровой порт ввода/вывода

Цифровой порт ввода/вывода содержит 16 линий - 8 на ввод (порт PB) и 8 на вывод (порт PA). Линии ввода и вывода независимы. Ввод может стробироваться сигналом STR\_DIO с соответствующего контакта разъёма XP1. Стробирование осуществляется уровнем логического нуля. Кроме режима программного ввода/вывода возможен ввод 2-х битов данных синхронно с данными АЦП.

#### 5.5.7. Интерфейсы управления и ввода вывода

Внутренний интерфейс управления и конфигурации представляет собой набор регистров и управляющей логики, необходимый для программного задания всех параметров работы платы, таких, например, как:

- режим работы АЦК;
- число опрашиваемых каналов;
- конфигурация счетчика-таймера;
- режим работы цифрового порта ввода/вывода и другие параметры;

. .

#### **Функциональная схема ЛА-н150-14PC**

**Рис.5. 2** 

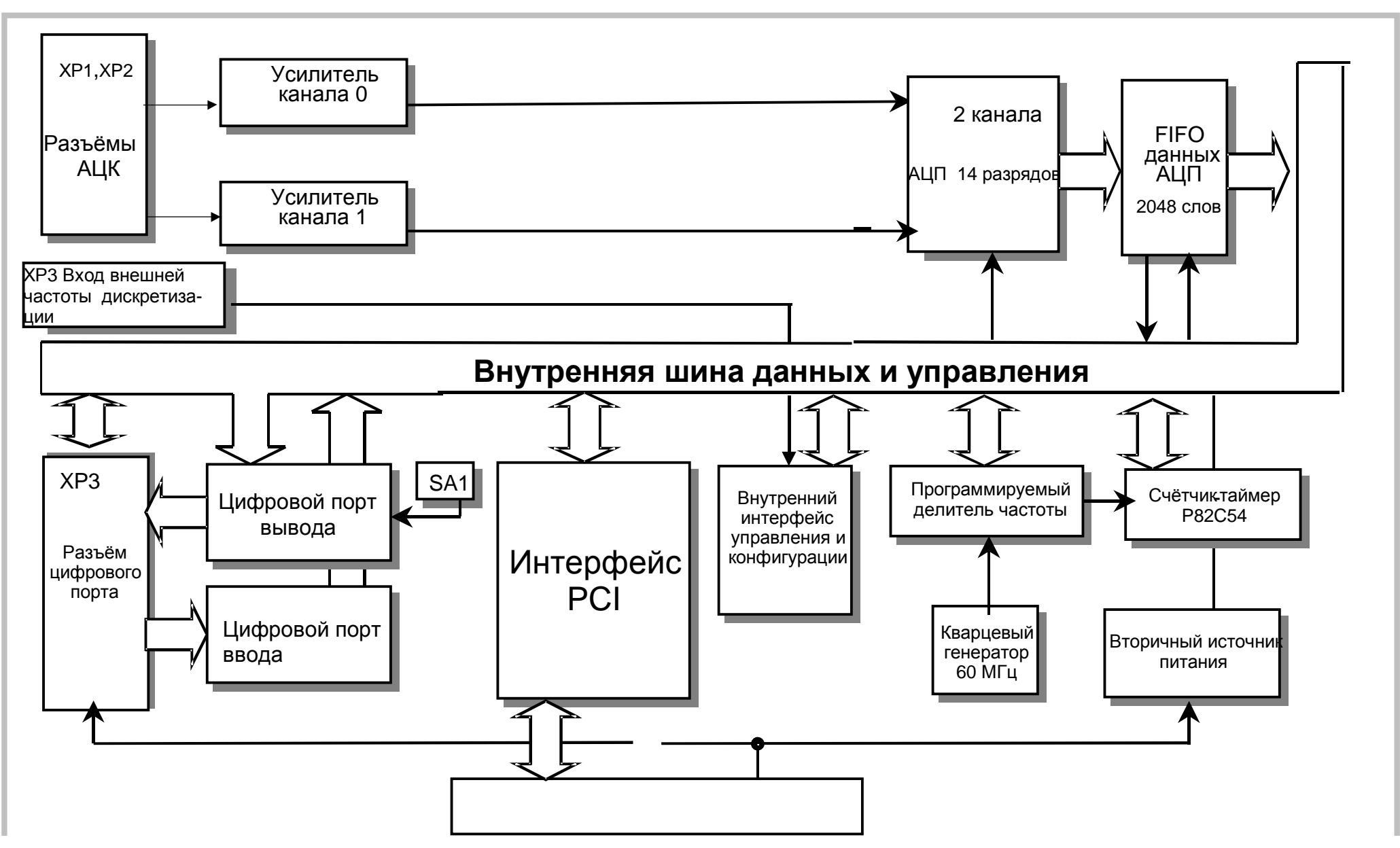

## **6 ПОДГОТОВКА ПРИБОРА К РАБОТЕ**

#### **6.1 Эксплутационные ограничения**

- 6.1.1. При больших колебаниях температур в складских и рабочих помещениях, полученные со склада платы АЦП ЛА-Н150-14PCI или ПЭВМ с установленной платой АЦП ЛА-Н150-14PCI необходимо выдержать не менее двух часов в нормальных условиях в упаковке.
- 6.1.2. После хранения в условиях повышенной влажности платы АЦП ЛА-н150- 14PCI или ПЭВМ с установленной платой ЛА-н150-14PCI необходимо выдержать в нормальных условиях в течение 6 ч.
- 6.1.3. При распаковывании платы АЦП ЛА-Н150-14PCI проверить её комплектность в соответствии с п. 5.3 на стр. 7.
- 6.1.4. Повторную упаковку платы ЛА-Н150-14PCI производить в случае её демонтажа из ПЭВМ для перевозки или хранения. Перед упаковкой платы АЦП ЛА-Н150-14PCI проверить её комплектность в соответствии с п. п. 5.3 на стр. 7.
- 6.1.5. В качестве ПЭВМ использовать IBM PC/AT-совместимый компьютер.
- 6.1.6. После включения питания ПЭВМ с установленной платой АЦП ЛА-Н150-14PCI не проводить точные измерения раньше времени установления рабочего режима платы АЦП ЛА-Н150-14PCI, то есть раньше чем через 5 мин. после включения ПЭВМ.
- 6.1.7. Не следует подключать к 25-му контакту разъёма XP3 устройства, потребляющие более 400 мА (см. п. 7.1 на стр. 17).
- 6.1.8. Для предотвращения выхода из строя платы АЦП ЛА-Н150-14PCI на входные разъемы необходимо подавать сигналы с параметрами, указанными в таблице (Таблица 6. 1).

**Таблица 6. 1** 

#### **Параметры сигналов, подаваемых на разъемы платы АЦП ЛА-Н150-14PCI**

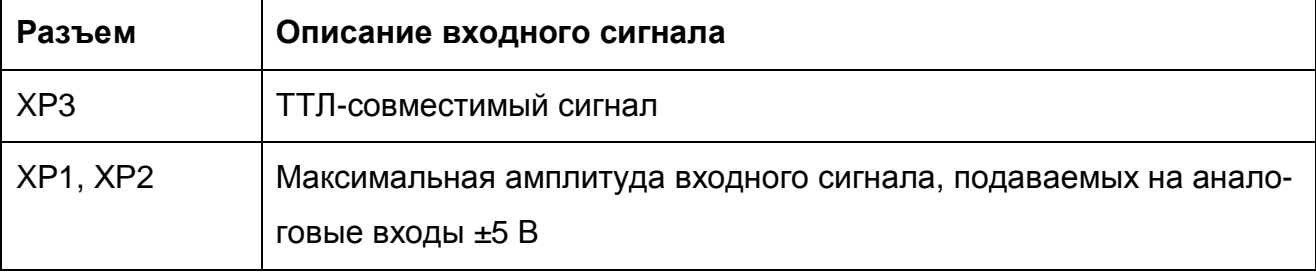

#### **6.2 Распаковывание и повторное упаковывание**

- 6.2.1. При распаковывании платы АЦП ЛА-Н150-14PCI проверить её комплектность в соответствии с п. 5.3 на стр. 7.
- 6.2.2. Распаковывание платы АЦП ЛА-Н150-14PCIпроводить следующим образом:
	- 1) Открыть упаковочную коробку;
	- 2) Вынуть из коробки гофрированный пакет с платой АЦП ЛА-Н150-14PCI, комплект программного обеспечения и ответные части внешних разъемов , затем вынуть эксплутационную документацию;
	- 3) Вытащить плату АЦП ЛА-Н150-14PCI из гофрированного полиэтиленового пакета. При этом необходимо держать плату АЦП ЛА-Н150-14PCI за её кромку, и не касаться руками электронных элементов платы. Также необходимо принять меры, предупреждающие повреждение платы статическим электричеством рук или ПЭВМ;
	- 4) Произвести внешний осмотр платы АЦП ЛА-Н150-14PCI на отсутствие повреждений;
	- 5) Проверить маркировку платы АЦП ЛА-Н150-14PCI в соответствии с п. 11 на стр. 48.
	- 6) Повторную упаковку платы АЦП ЛА-Н150-14PCI производить в обратном порядке в соответствии с п. 6.2.2 в случае демонтажа платы из ПЭВМ для её перевозки или хранения. Перед упаковкой платы АЦП ЛА-н150-14PCI проверить её комплектность в соответствии с п. 5.3 на стр. 7.

### **6.3 Порядок установки**

Установка прибора делится на две части:

- 1) Установка аппаратных средств (установка платы АЦП ЛА-Н150-14PCI);
- 2) Установка программного обеспечения.

#### **6.3.1. Установка платы АЦП ЛА-н150-14PCI**

Плата АЦП ЛА-Н150-14PCI может быть установлена в любой свободный слот PCI ПЭВМ.

Далее приводится основная инструкция по установке платы АЦП ЛА-Н150-14PCI,

однако кроме неё необходимо руководствоваться руководством пользователя или техническими советами для Вашей ПЭВМ.

1) Отключите из сети ПЭВМ и все соединенные с ней периферийные устройства (такие, например, как принтер, монитор);

- 2) Откройте крышку корпуса ПЭВМ;
- 3) Установите разъем PCI платы АЦП ЛА-Н150-14PCI в свободный слот или PCI ПЭВМ (см. п. 7.1 на стр. 17);
- 4) Прикрепите плату АЦП ЛА-Н150-14PCI винтом за верхнюю часть её крепёжно-установочного кронштейна к задней панели корпуса ПЭВМ (см. п. 7.1 на стр. 17);
- 5) Закройте крышку корпуса ПЭВМ и закрепите её винтами;
- 6) К разъёмам XP1 или ХР2 платы АЦП ЛА-Н150-14PCI присоедините ответные части разъемов с кабелями, соединяющими плату с периферийными устройствами - источниками аналоговых или цифровых сигналов; Предварительно необходимо к ответным частям разъемов припаять коаксиальный кабель или другой проводник, соединяющий ответную часть разъема с источниками аналоговых или цифровых сигналов);
- 7) Плата АЦП ЛА-н150-14PCI установлена и готова к работе.
- ¬ *Примечания!* 
	- *1) Желательно устанавливать плату АЦП ЛА-Н150-14PCI в ПЭВМ так, чтобы влияние соседних плат и компонентов ПЭВМ было минимальным. Сильным источником электромагнитных помех обычно является видеоадаптер, импульсный источник питания, кабели и шлейфы скоростной передачи данных (например, IDE-ATAPI или SCSI-устройств), поэтому плату рекомендуется устанавливать как можно дальше от этих компонентов ПЭВМ.*
	- *2) Демонтаж платы АЦП ЛА-Н150-14PCI производить только при выключенном питании ПЭВМ и соединенных с ней или с платой АЦП ЛА-Н150-14PCI периферийных устройств!*
	- *3) Перед каждой установкой платы АЦП ЛА-Н150-14PCIрекомендуется протереть её интерфейсный разъём PCI слегка увлажнённой спиртом хлопчатобумажной тканью.*

#### **6.3.2. Установка программного обеспечения**

¬ *Важное замечание!* 

*Рекомендуется иметь копию программы установки.* 

Программное обеспечение и документация к нему содержится на входящих в состав прибора дискетах или диске CD ROM (см. п. 5.3 на стр. 7).

Информация об установке программного обеспечения, описание порядка работы с ним, сведения о назначении и расположении органов управления содержится на этих же носителях. Информация по программированию платы находится там же.

### 7 ПОРЯДОК РАБОТЫ

### 7.1 Расположение органов управления, настройки и подключения прибора

7.1.1. Расположение разъемов (XP1 и XP2) и переключателя SA1 показано на рисунке (Рис. 7.1).

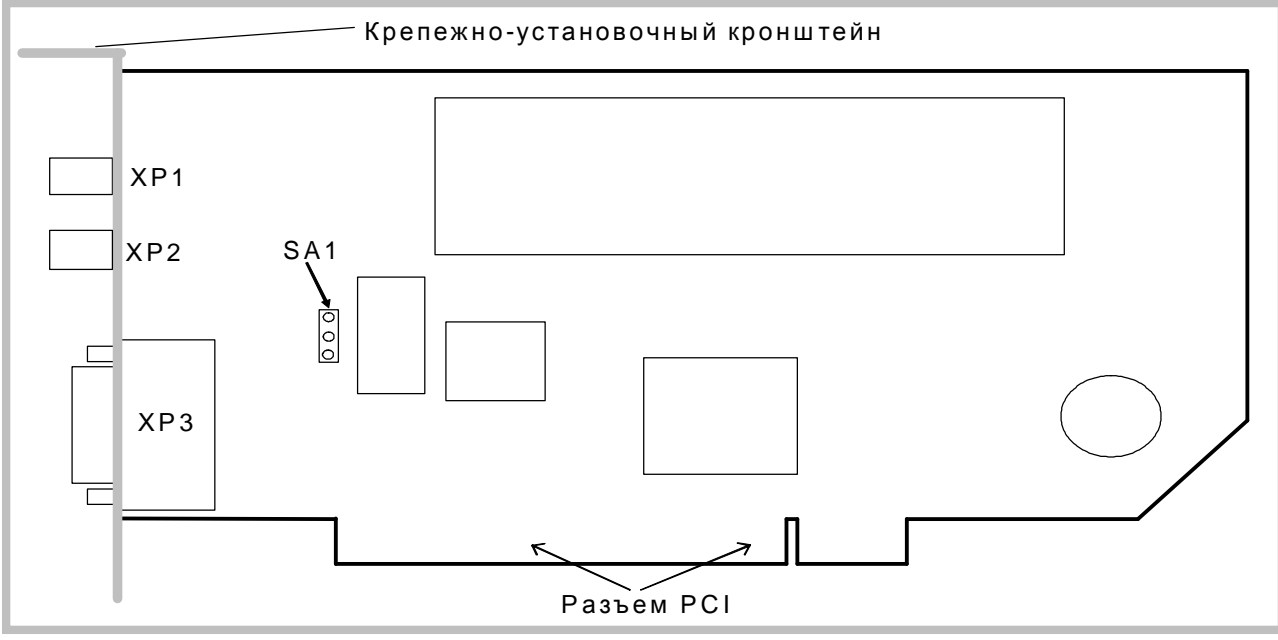

#### Схема размещения разъемов и переключателей на плате

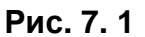

7.1.2. Назначение разъемов платы АЦП ЛА-н150-14РСІ указано в таблице (Таблица 7.1).

#### Таблица 7.1

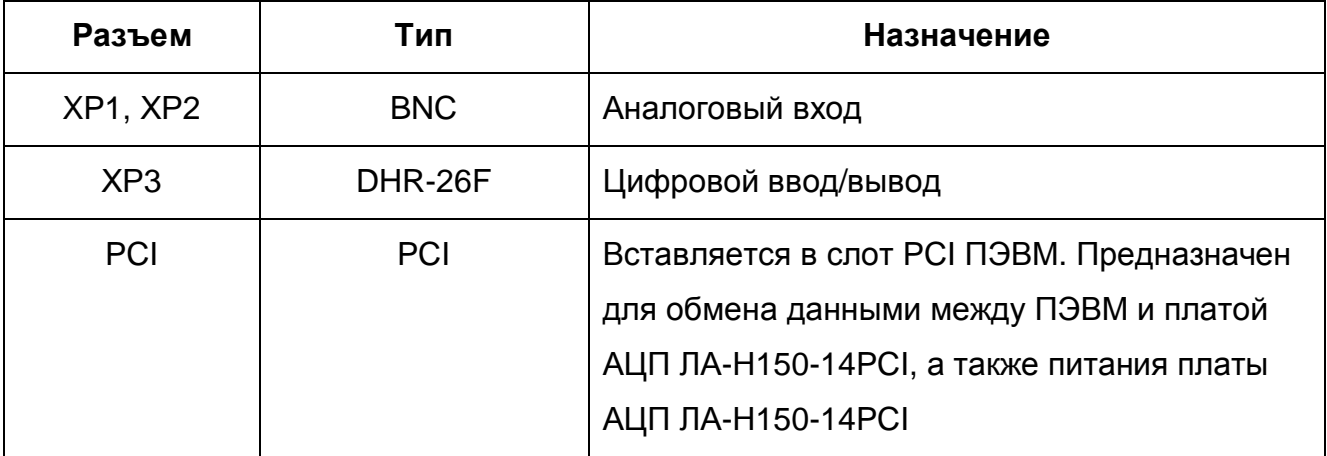

7.1.3. Назначение контактов разъема цифрового порта ввода/вывода ХРЗ (Рис. 7.2) приведено в таблице (Таблица 7.2).

#### Разъем ХР4 (вид спереди)

#### Порядок работы

| 10 O<br>19 <sup>O</sup><br>PB <sub>0</sub><br>11 <sup>O</sup><br>20 O<br>$2^{\circ}$<br>PB <sub>1</sub><br>12 <sup>O</sup><br>21 <sup>O</sup><br>30<br>PB <sub>2</sub><br>13 <sup>o</sup><br>22O<br>40<br>PB <sub>3</sub><br>14 O<br>23O<br>$5^{\circ}$<br>PB4<br>15 O<br>24O<br>PB <sub>5</sub><br>6 <sup>O</sup><br>16 O 25 O<br>PB <sub>6</sub><br>7 O<br>17 O <sub>26 O</sub><br>PB7<br>8 O<br>18 <sub>O</sub><br><b>DGND</b><br>9 O | O1/O0<br>EXT ST<br>EXT INT<br>G <sub>2</sub> (SOFT)<br>02/02<br>STB DIO<br>+5B<br><b>DGND</b> | $10 - PAO$<br>$11 - PA1$<br>$12 - PA2$<br>$13 - PA3$<br>14 – PA4<br>$15 - P_A5$<br>$16 - PA6$<br>$17 - PA7$<br>18-DGND |
|----------------------------------------------------------------------------------------------------|-----------------------------------------------------------------------------------------------|----------------------------------------------------------------------------------------------------|
|----------------------------------------------------------------------------------------------------|-----------------------------------------------------------------------------------------------|----------------------------------------------------------------------------------------------------|

**Рис. 7. 2** 

#### **Таблица 7. 2**

#### **Назначение контактов разъема цифрового порта ввода/вывода ХР4**

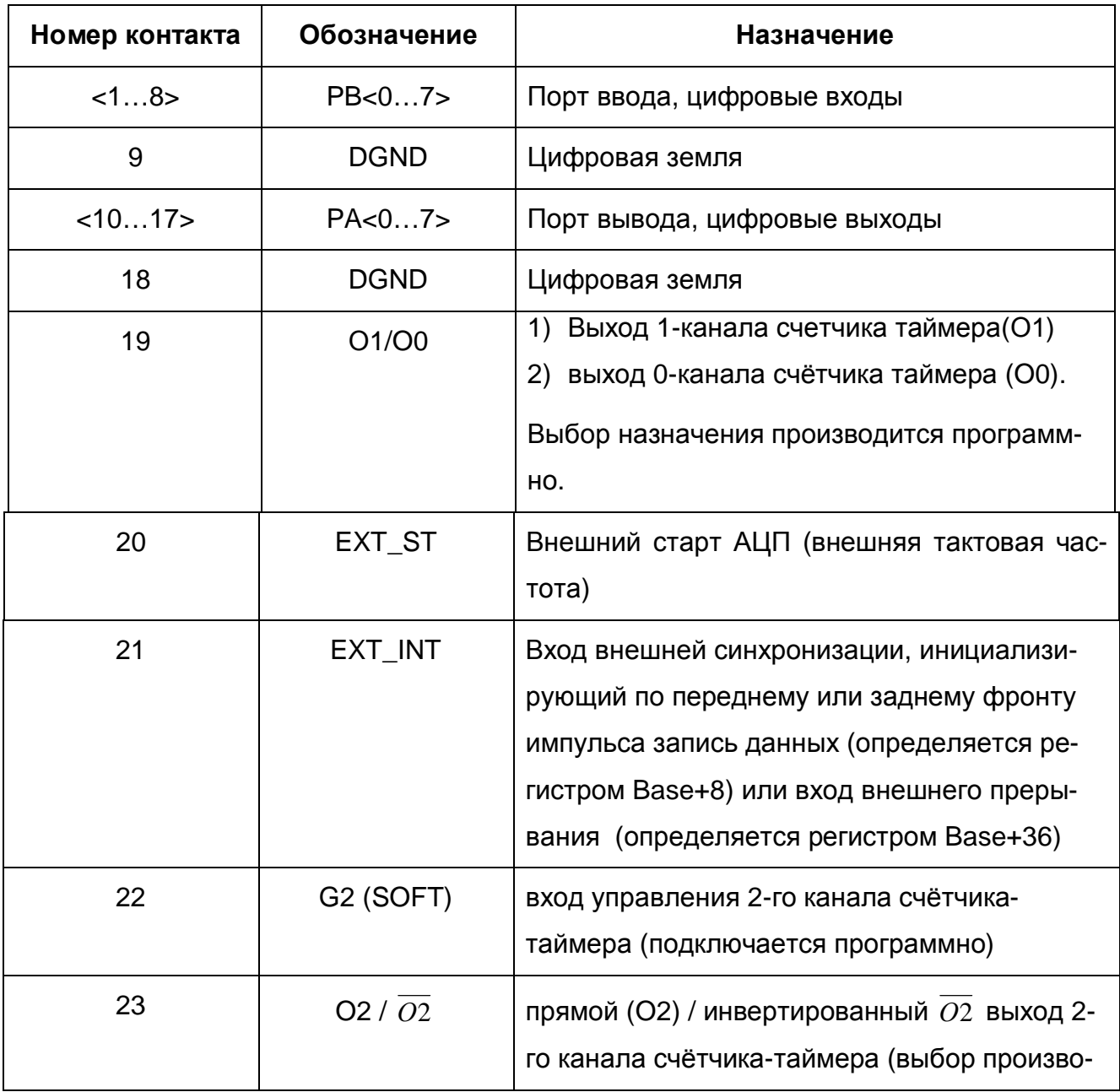

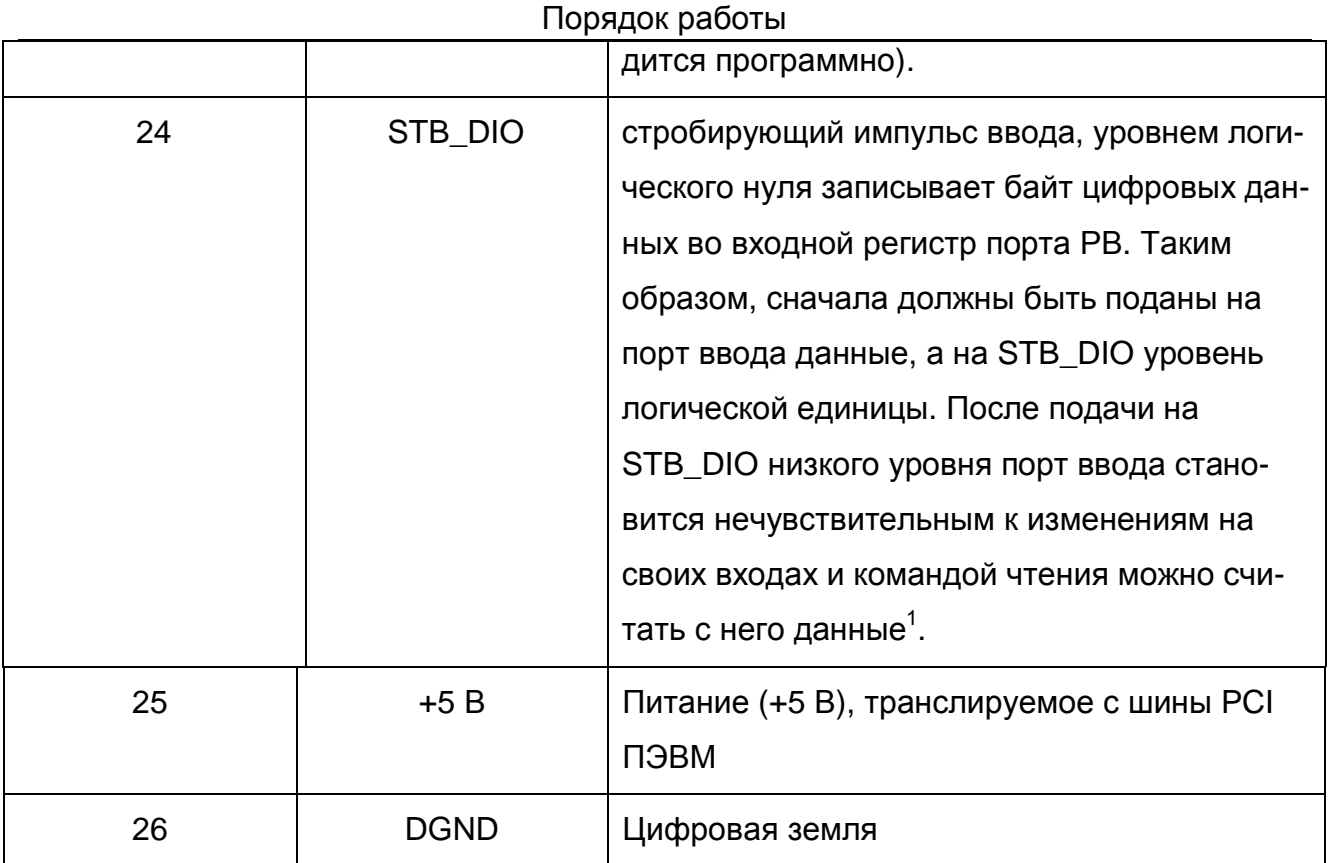

7.1.4. Переключатель SA1 предназначен для выбора начальной (при включении питания ПЭВМ) установки порта вывода (контакты <1...8> разъема ХР1. Положения перемычки переключателя показано на рисунке (Рис. 7.3).

- Примечания.
	- 1) Установка переключателя SA1 подключает нагрузочные резисторы номиналом 5,1 кОм-10 кОм либо к земле, либо к +5В.
	- 2) Рисунок переключателя (Рис. 7. 3) по отношению к плате сориентирован также, как и сама плата на её схематичном рисунке (см. Рис. 7.1).

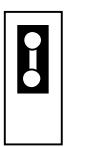

При включении питания все разряды порта вывода устанавливаются в состояние логической «1».

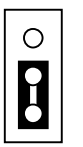

При включении питания все разряды порта вывода устанавливаются в состояние логического «0».

Рис. 7.3

 $1$  При наличии логической единицы на входе STB DIO из порта PB в ПЭВМ будут прочитаны данные, имеющиеся на нем в момент самого чтения. Если STB DIO лог. 0, то данные защёлкиваются в порту, и их можно считать позднее.

#### **7.1.5. Управление прибором**

7.1.5.1. Управление прибором осуществляется программно ПЭВМ через регистры платы, подробное описание которых приведено в п 7.1.6 на стр. 21. Краткое описание регистров по их назначению показано в таблице (Таблица 7. 3).

#### **Назначение регистров платы АЦП ЛА-н150-14PCI**

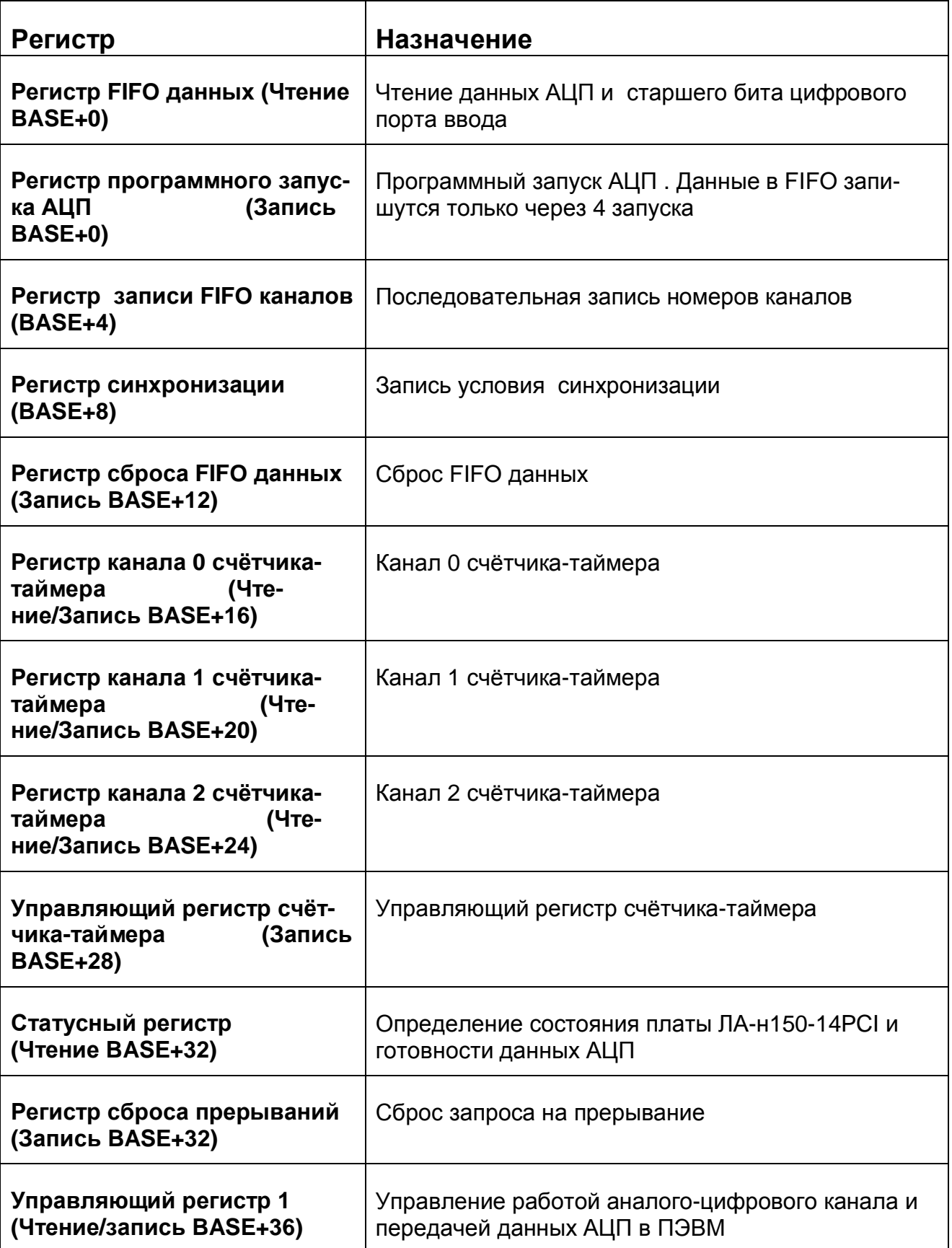

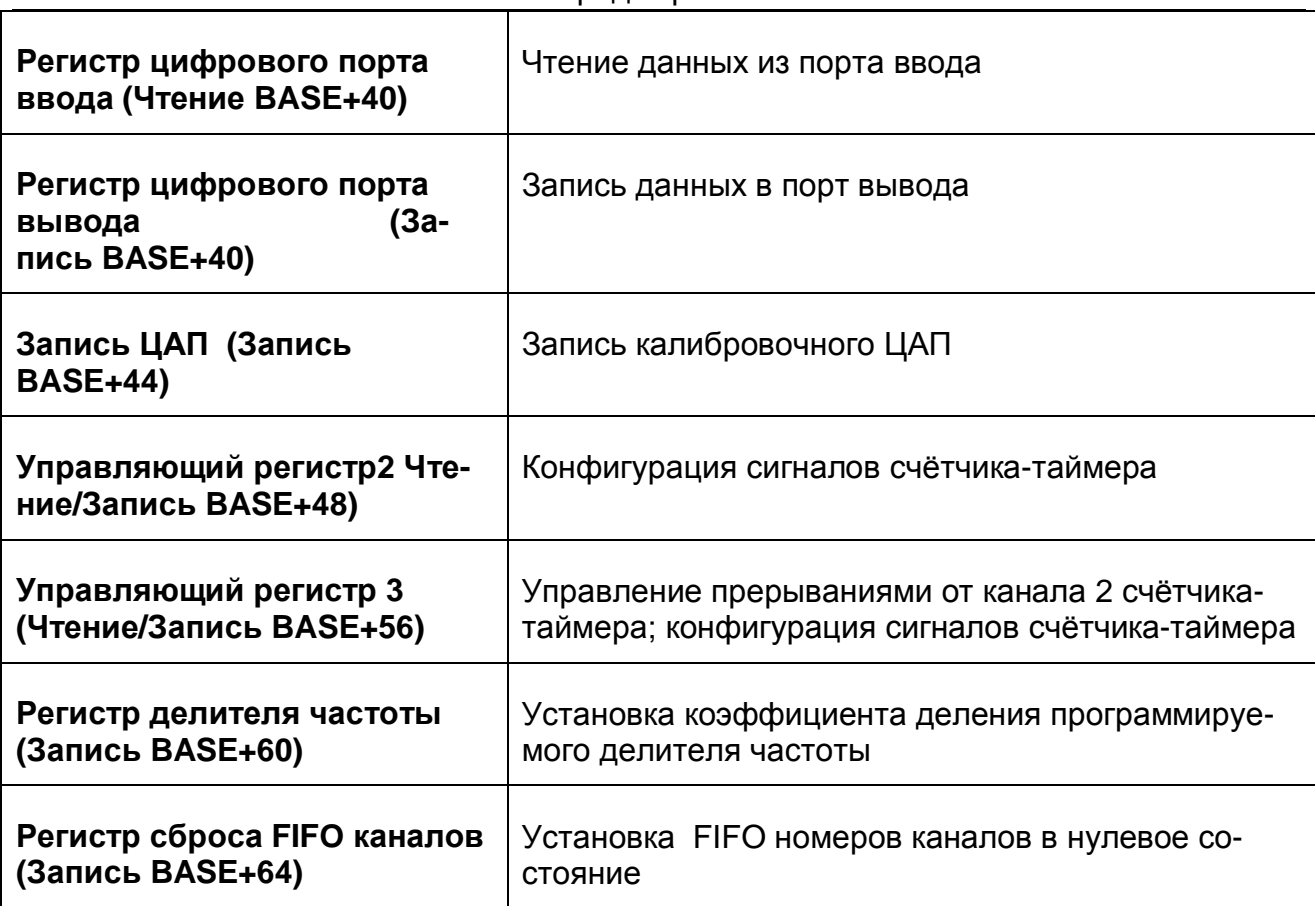

#### 7.1.6. Программирование прибора

Для программирования платы на низком уровне необходимо знание спецификации PCI 2.1, а также знание архитектуры и умение программировать PCI мост PLX Technology PCI9054. Вся эта информация выходит за рамки данного РЭ. Поэтому настоятельно рекомендуется использовать прибор в комплекте с прилагаемым программным обеспечением и документацией к нему. В комплекте LASDK разработчику доступны как функции высокого уровня, позволяющие легко и просто программировать основные режимы работы платы, так и низкоуровневые, позволяющие непосредственно программировать регистры устройства. Для ознакомления с прилагаемым программным обеспечением смотрите соответствующее руководство (см. также п. 6.3.2 на стр. 15).

#### 7.1.6.1. Карта регистров

 $-$  Baжно!

При программировании на низком уровне, без использования прилагаемого программного обеспечения, вы работаете с набором виртуальных регистров, поле BASE определяется автоматически. Кроме того, различные регистры имеют разные базовые адреса и методы доступа.

Таблица 7.4

#### Карта регистров

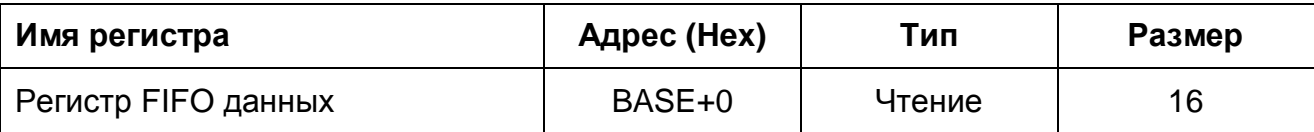

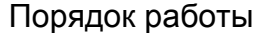

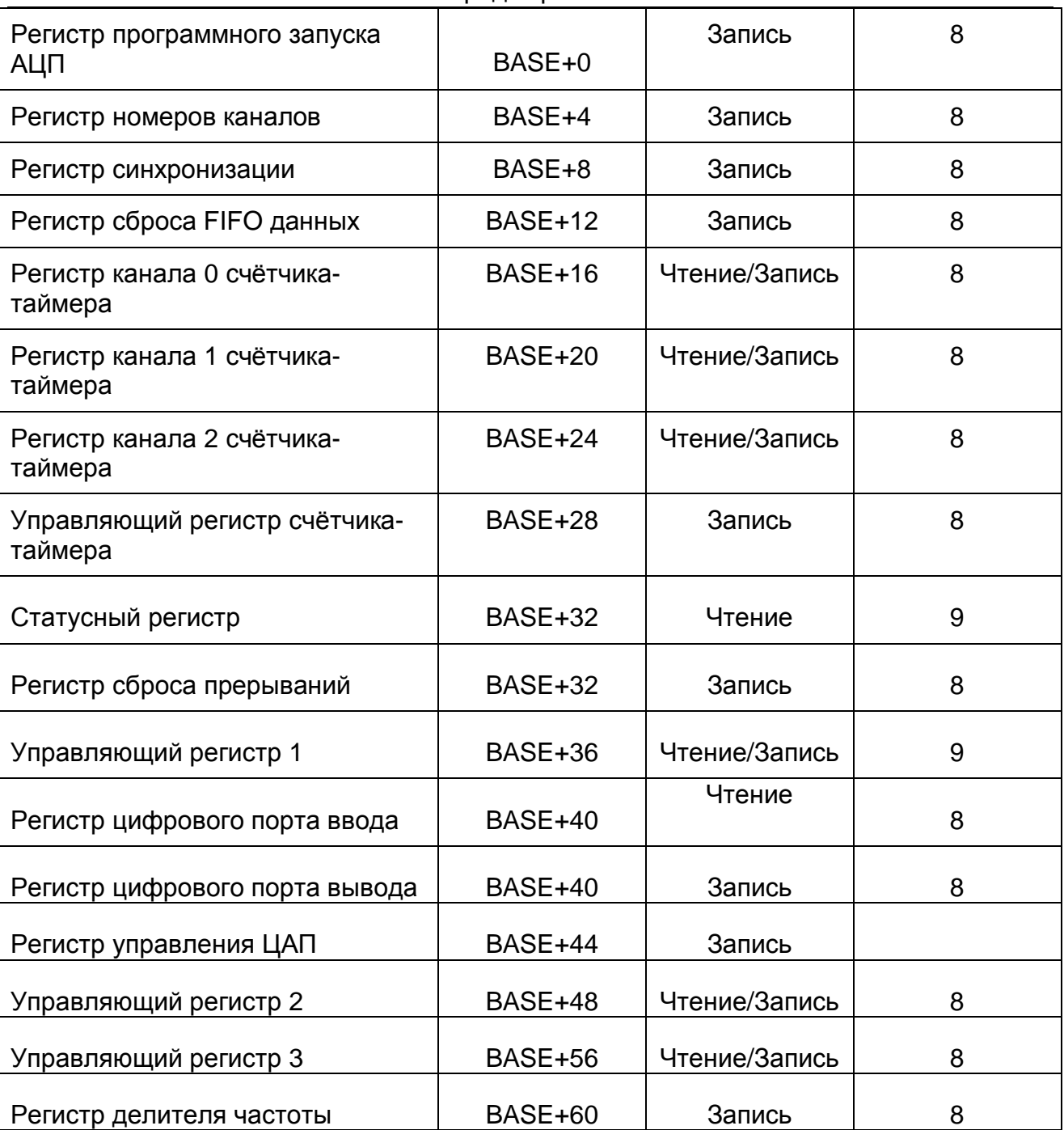

7.1.6.2. Регистр FIFO данных (Чтение BASE+0) Карта битов:

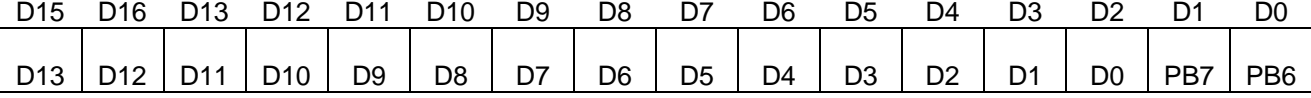

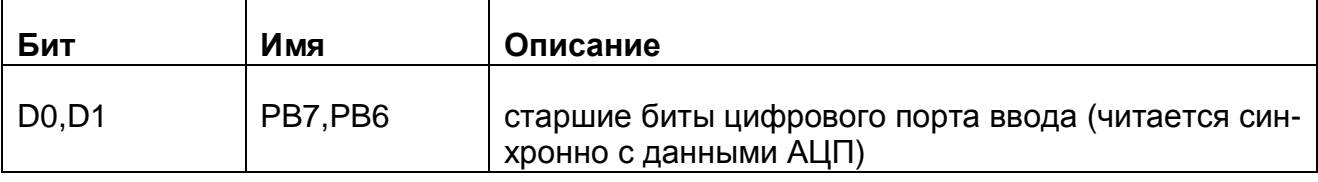

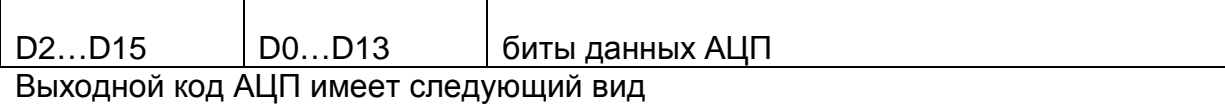

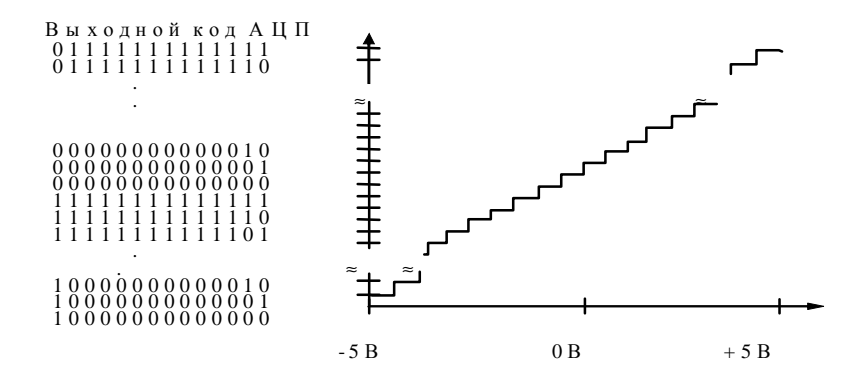

При задании двух каналов в FIFO записываются (и считываются) данные канала 1, потом канала 0.

#### 7.1.6.3. Регистр программного запуска АЦП (Запись BASE+0)

Запись любого байта по адресу BASE+0h производит запуск аналого-цифрового преобразования. Надо иметь в виду, что тип АЦП – последовательно-параллельный, и данные на выходе АЦП появляются на 4 такте (запуске).

#### 7.1.6.4. Регистр номеров каналов (Запись BASE+4)

Регистр номеров каналов предназначен для записи номеров каналов.

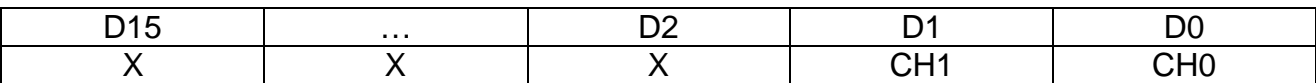

#### **Таблица 7. 6**

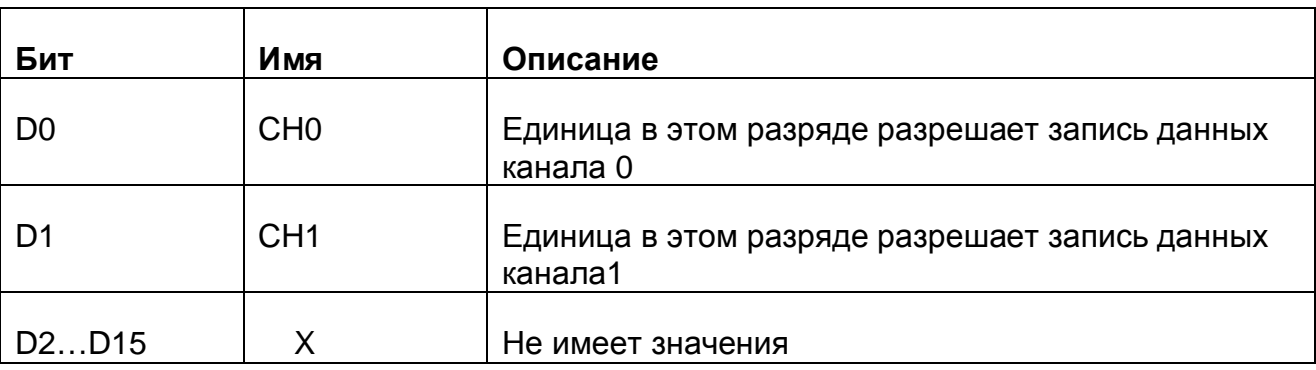

#### 7.1.6.5. Регистр синхронизации (Запись BASE+8)

Регистр синхронизации предназначен для задания условий синхронизации. Синхронизация может осуществляться по внешнему сигналу ТТЛ-уровня, подаваемого на вход EXT\_INT и по аналоговому сигналу одного из каналов. Синхронизация по аналоговому сигналу производится сравнением кода АЦП и значением, записанным

#### Порядок работы

в регистр уровня синхронизации. Синхронизация может осуществляться как по фронту или срезу, так и по уровню. При синхронизации по фронту или срезу данные При записи в D0 «единицы» синхронизация разрешена. Бит D1 определяет условие синхронизации. При D1=0 синхронизация по спаду, при D1=1 синхронизация по фронту внешнего ТТЛ сигнала. Длительность импульса не менее 200 нс.

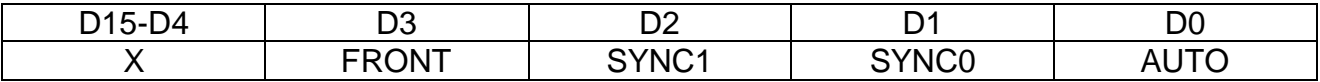

#### Таблица 7.7

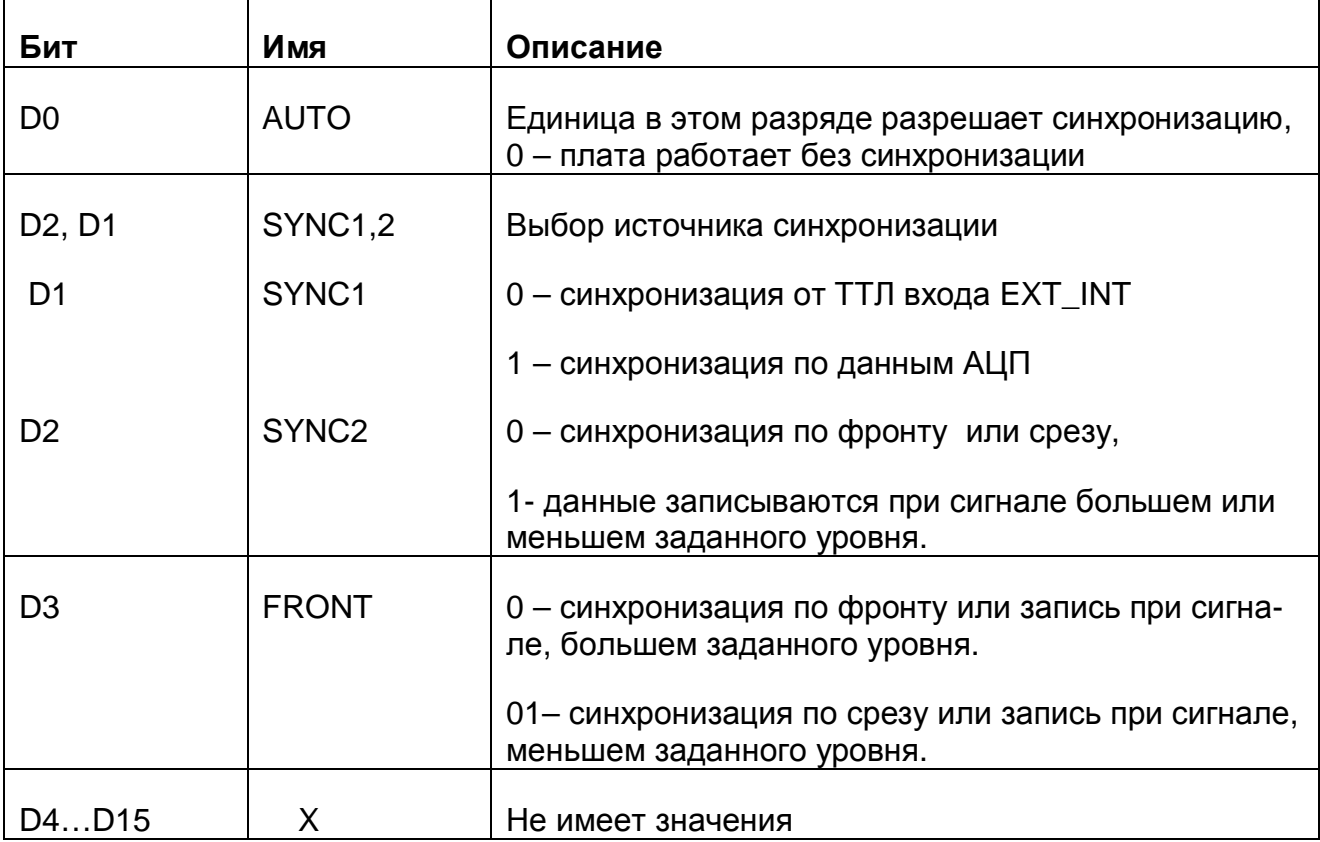

#### 7.1.6.6. Регистр сброса FIFO данных (Запись BASE+12)

Запись любого числа в этот регистр обнуляет FIFO данных.

#### 7.1.6.7. Регистры счётчика-таймера (Чтение/Запись BASE<+16, +20;  $+24$ . Запись BASE $+28$ )

Счётчик-таймер реализован на микросхеме Р82С54 и состоит из трех независимых 16-разрядных счётчиков и контрольного регистра (Таблица 7.8).

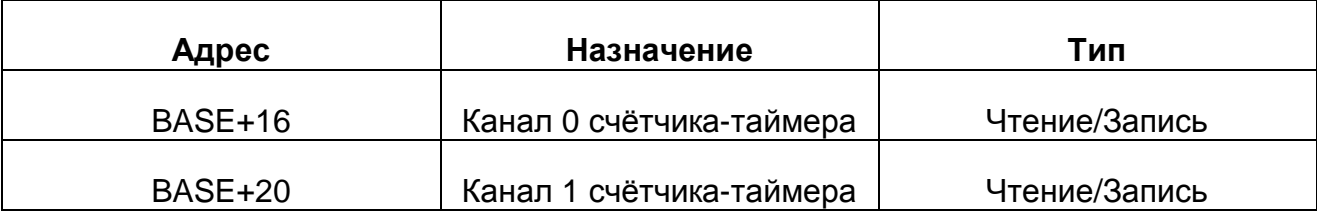

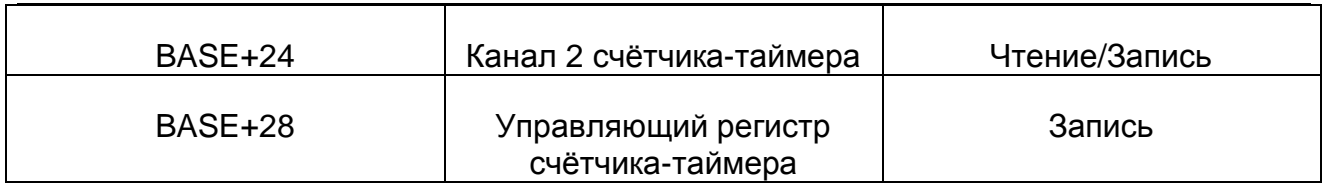

Внутренняя структура счётчика-таймера является 16-разрядной, а внешний интерфейс – 8-разрядный. Ниже приведено краткое описание регистров счётчика-таймера и их формата.

#### 7.1.6.7.1. Управляющий регистр счётчика-таймера (Запись BASE+28). Карта битов:

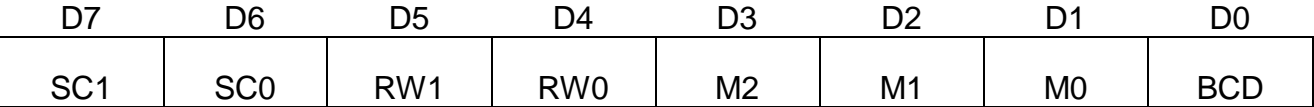

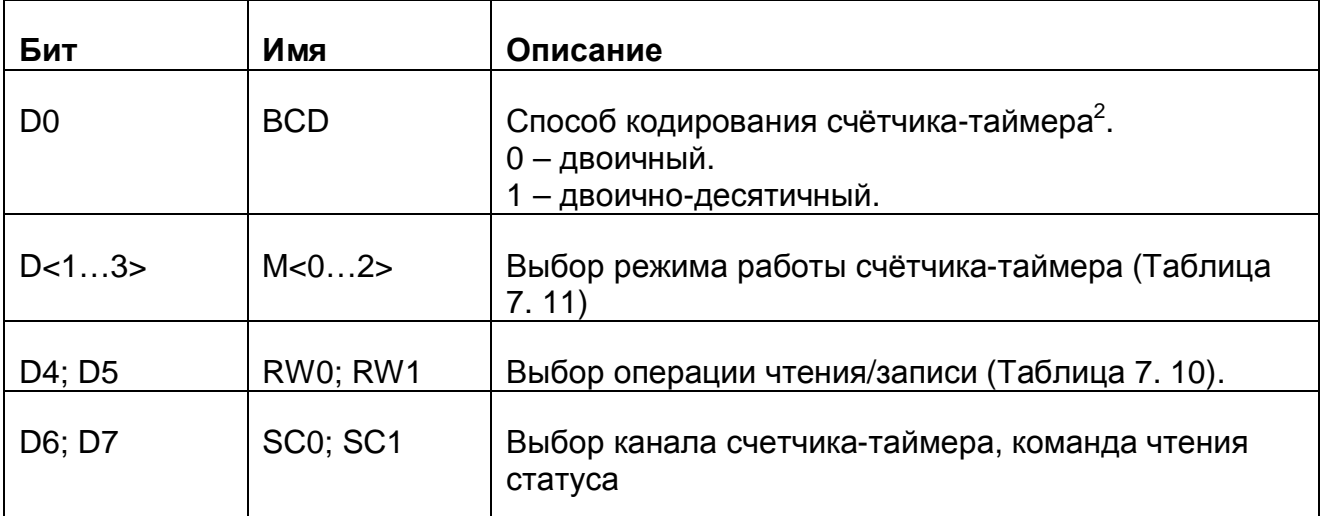

#### **Таблица 7. 9**

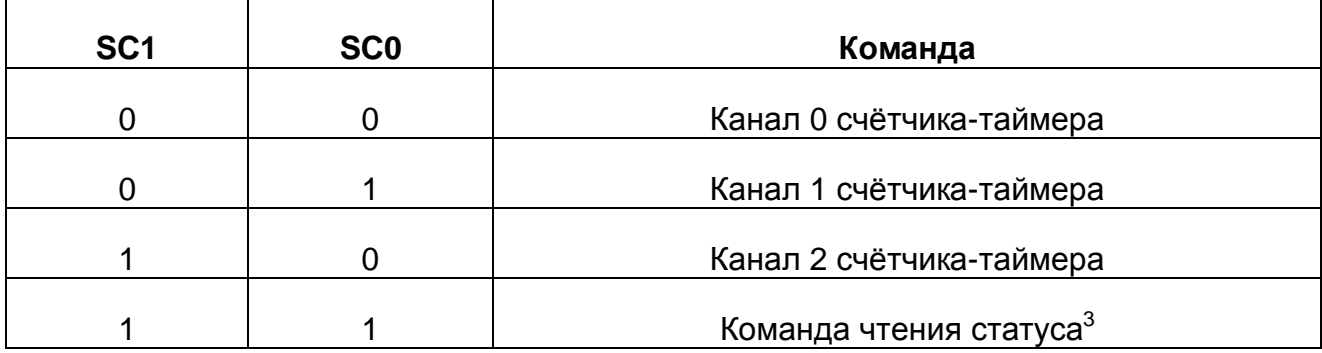

#### **Таблица 7. 10**

 $\overline{a}$ 

 $^{2}$  Если установлен двоичный способ, то счёт ведётся в диапазоне от 0 до 65535, если двоичнодесятичный то счет ведётся в диапазоне от 0 до 9999.

 $^3$  См. п. 7.1.6.7.2 на стр.15.

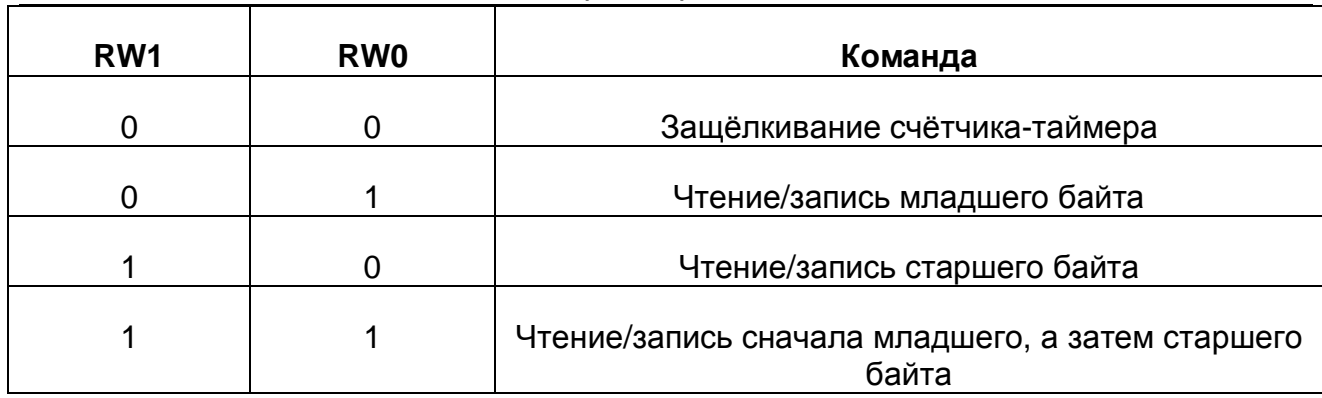

#### Таблица 7.11

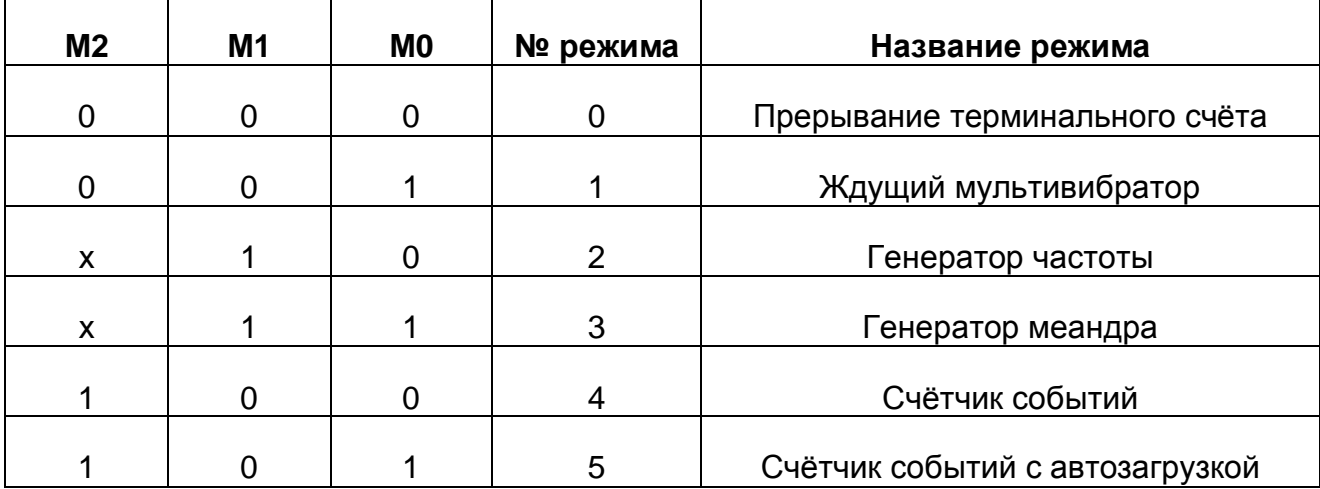

7.1.6.7.2. Если SC0 и SC1 установлены в 1, то происходит операция считывания статусного слова. Формат данных управляющего регистра счётчика-таймера (Запись<br>BASE+7h) при этом становится таким:

Карта битов:

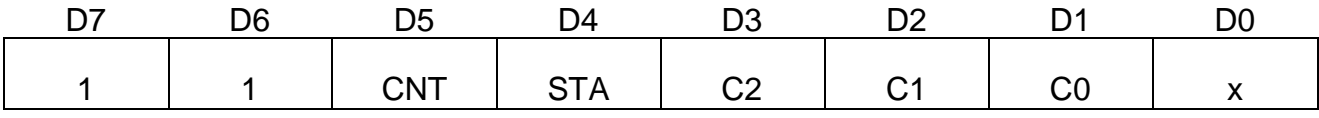

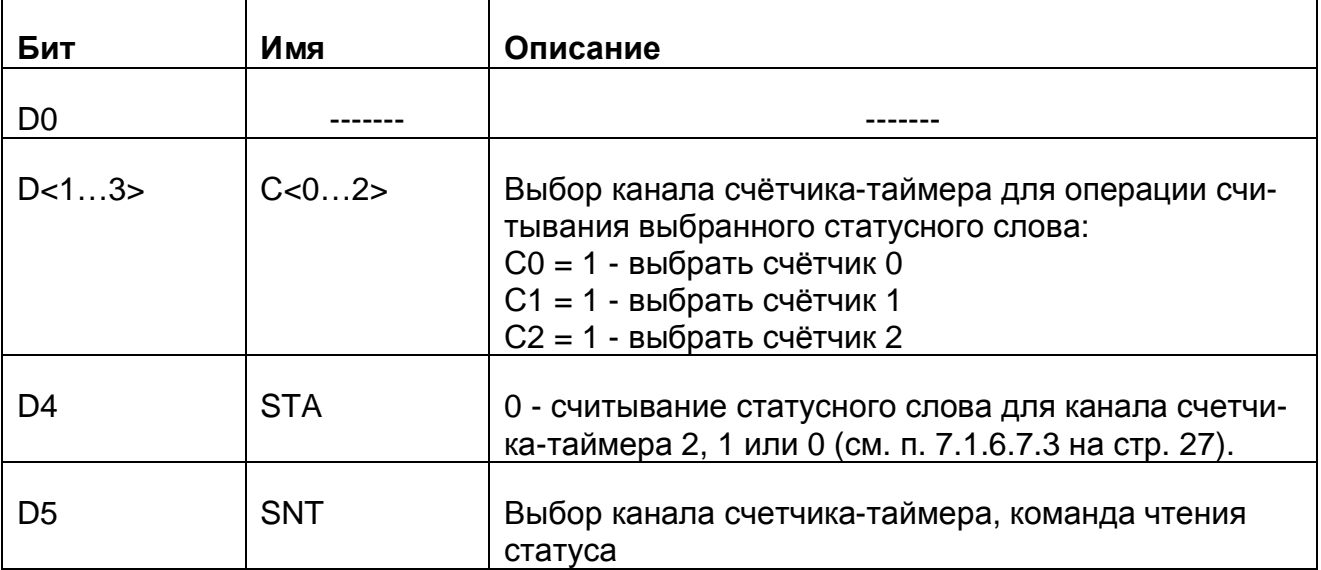

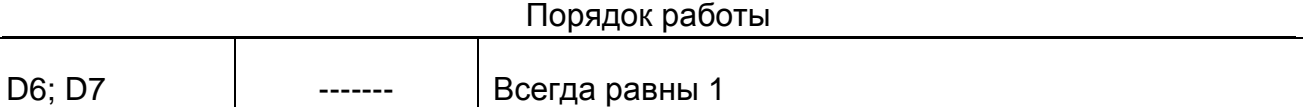

#### 7.1.6.7.3. Статусное слово (ЧтениеBASE+16/20/24) Карта битов:

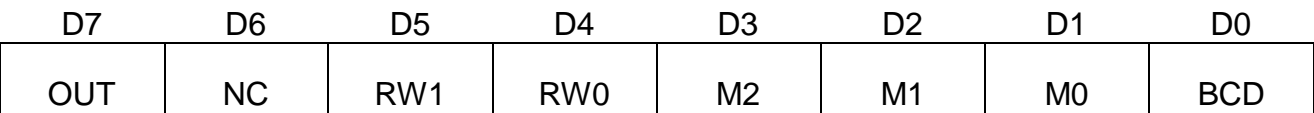

#### **Таблица 7. 13**

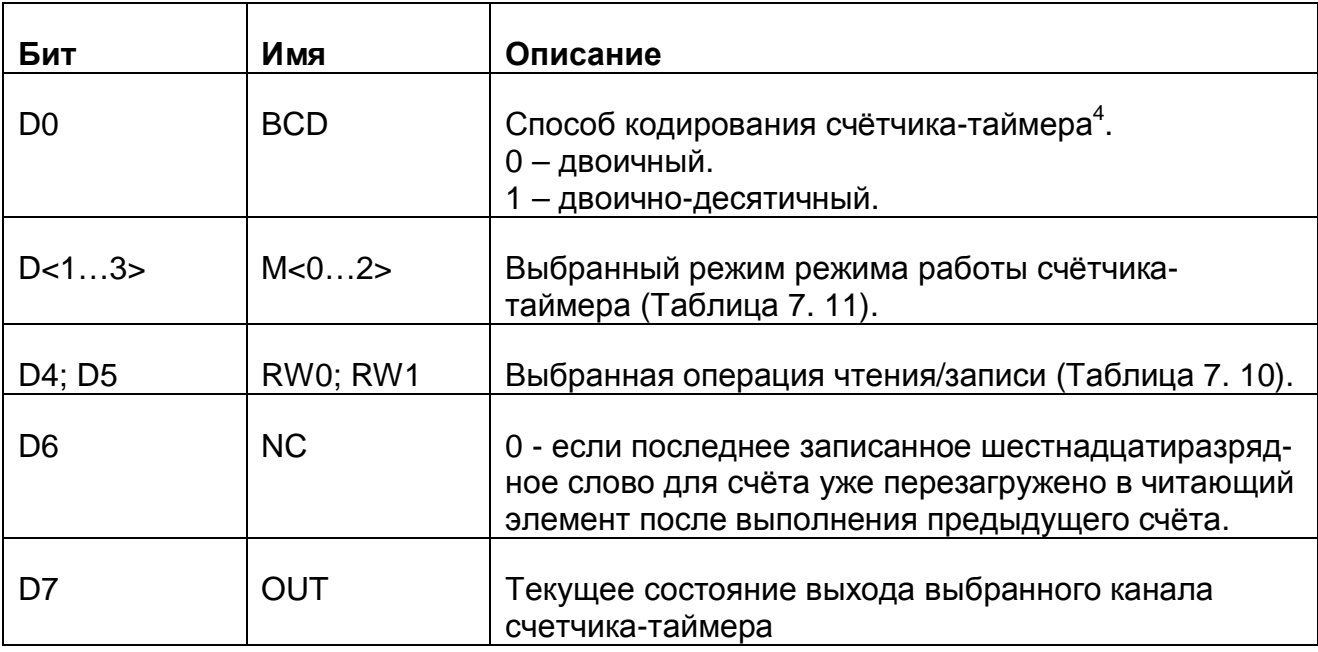

#### 7.1.6.8. Статусный регистр (Чтение BASE+32)

Статусный регистр позволяет определить состояние платы ЛА-н150-14PCI и готовность данных АЦП.

Карта битов:

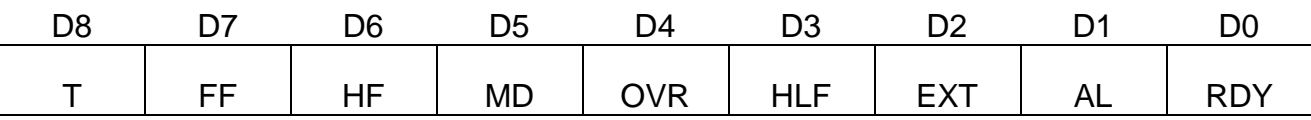

| Бит            | Имя        | Описание                                                                                     |
|----------------|------------|----------------------------------------------------------------------------------------------|
| D <sub>0</sub> | <b>RDY</b> | Сигнал «готовность данных» АЦП.<br>1 - есть непрочитанные данные.<br>0 - нет готовности АЦП. |
|                | AL         | Сигнал прерывания по готовности данных для                                                   |

 $^4$  Для более детального изучения программирования счетчика-таймера 52С54 можно обратиться к справочнику «Микропроцессоры и микропроцессорные комплекты интегральных микросхем», т.1: М. Радио и связь, 1988 г.

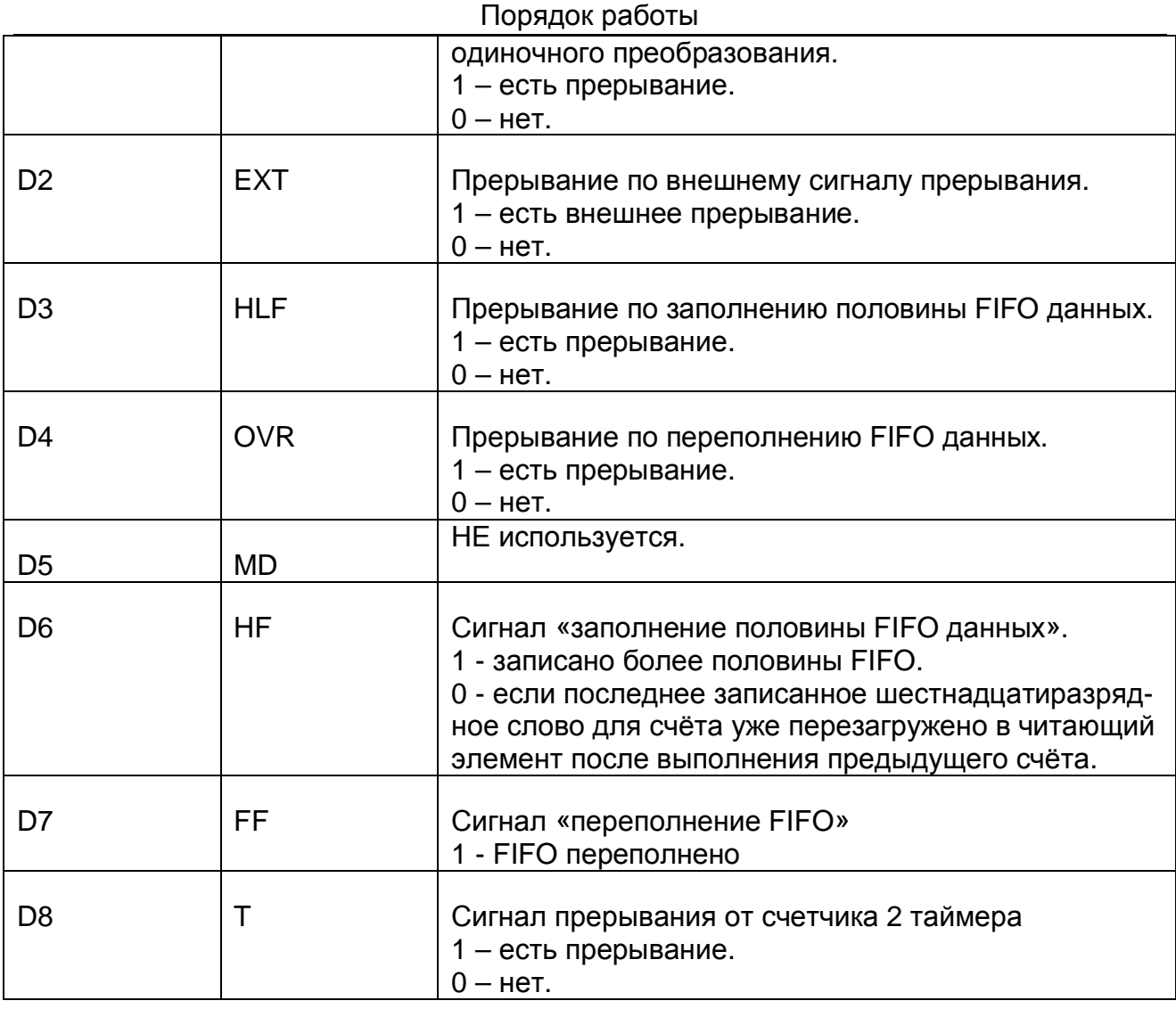

#### 7.1.6.9. Регистр сброса прерываний (Запись BASE+32)

Запись любого числа по этому адресу сбрасывает триггеры прерываний:

- 1) по готовности данных для одиночного преобразования;
- 2) от сигнала заполнения половины FIFO данных;
- 3) от сигнала переполнения FIFO данных;
- 4) от сигнала внешнего прерывания.

#### Управляющий регистр 1 (Чтение/Запись BASE+36) 7.1.6.10.

Данный регистр используется для управления работой АЦК и передачей данных АЦП в ПЭВМ.

Карта битов:

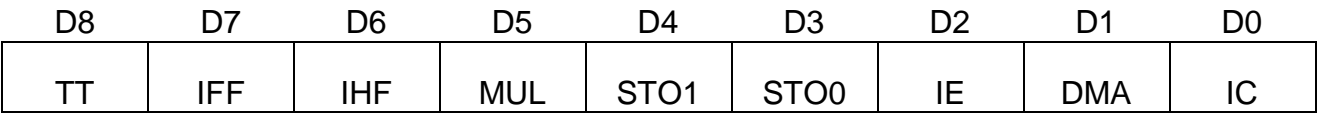

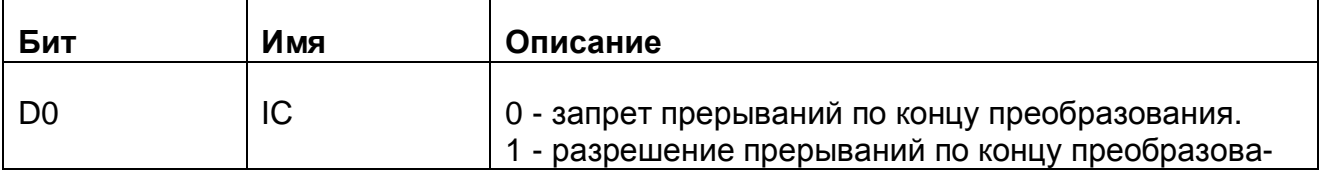

Порядок работы

| <b>I</b> IVP/IAVIN PUUVI DI |            |                                                                                                    |
|-----------------------------|------------|----------------------------------------------------------------------------------------------------|
|                             |            | ния.                                                                                                    |
| D <sub>1</sub>              | <b>DMA</b> | 0 - запрет DMA-передачи.<br>1 - разрешение DMA-передачи.                                                                         |
| D <sub>2</sub>              | IE         | 0 - запрет внешнего прерывания.<br>1 - разрешение внешнего прерывания.                                                           |
| D3; D4                      | STO0; STO1 | выбор источника запуска АЦП                                                                                                    |
| D <sub>5</sub>              | <b>MUL</b> | НЕ ИСПОЛЬЗУЕТСЯ                                                                                                    |
| D <sub>6</sub>              | <b>IHF</b> | 0 - запрет прерывания по заполнению половины<br><b>FIFO</b><br>1 - разрешение прерывания по заполнению полови-<br><b>НЫ FIFO</b> |
| D7                          | <b>IFF</b> | 0 - запрет прерывания по переполнению FIFO<br>1 - разрешение прерывания по переполнению FIFO                                     |
| D <sub>8</sub>              | TT         | 0 - запрет прерывания от счетчика 2 таймера<br>1 - разрешение прерывания от счетчика 2 таймера                                   |

#### Таблица 7.16

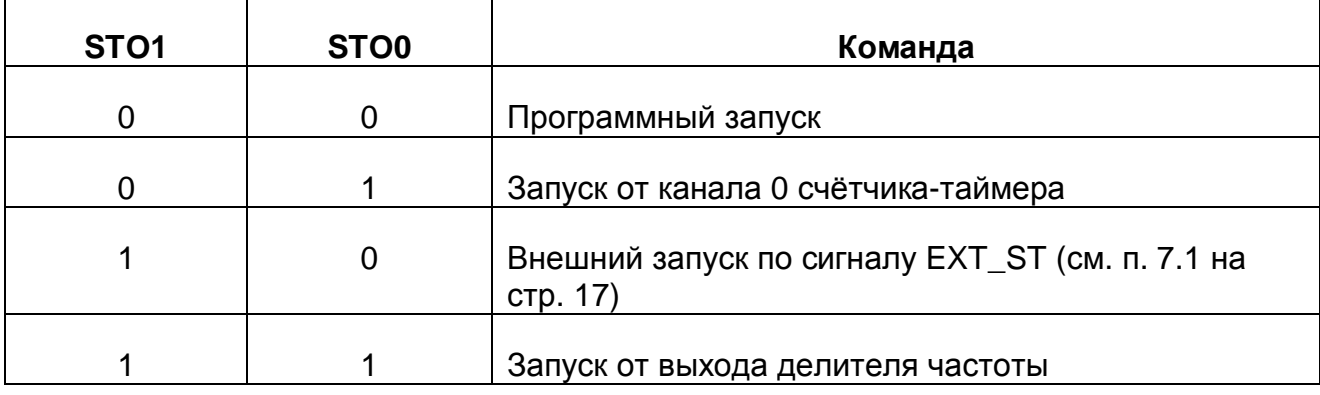

#### Регистр цифрового порта ввода/вывода (Чтение/Запись 7.1.6.11. **BASE+40)**

Предназначен для байтового обмена (запись/чтение) через цифровой порт ввода/вывода.

#### Карта битов [(Чтение BASE+40)]:

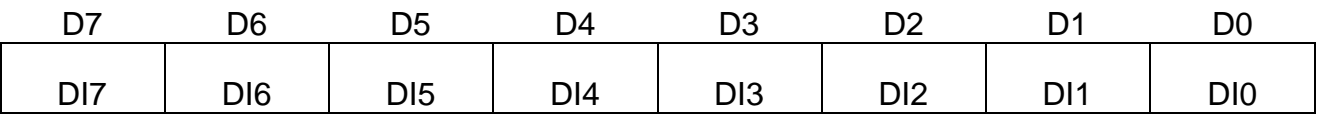

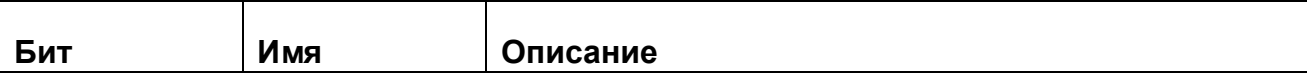

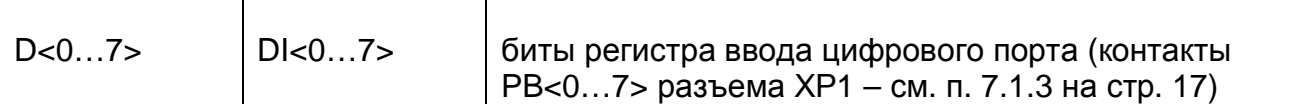

#### Карта битов [(Запись BASE+40)]:

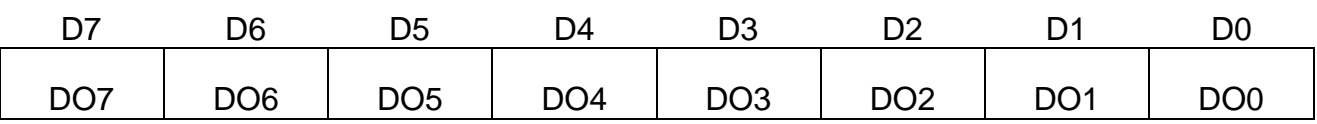

**Таблица 7. 18**

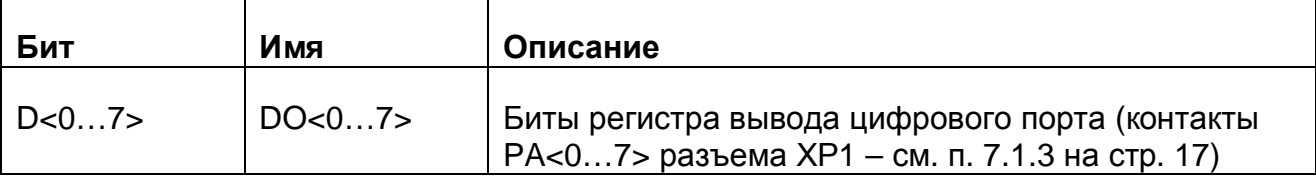

#### 7.1.6.12. Регистр записи коэффициентов усиления, ЦАП , уровня синхронизации (Запись BASE+44)

Предназначен для записи подстроечных ЦАП , записи энергонезависимой памяти, в последовательном формате, записи коэффициентов усиления.

Карта битов [(Запись BASE+44)]:

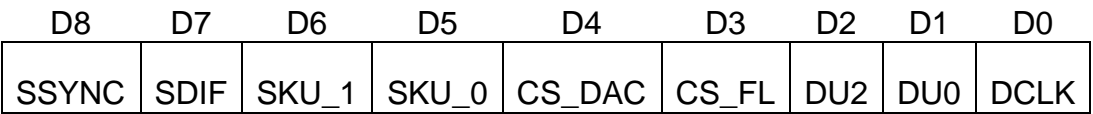

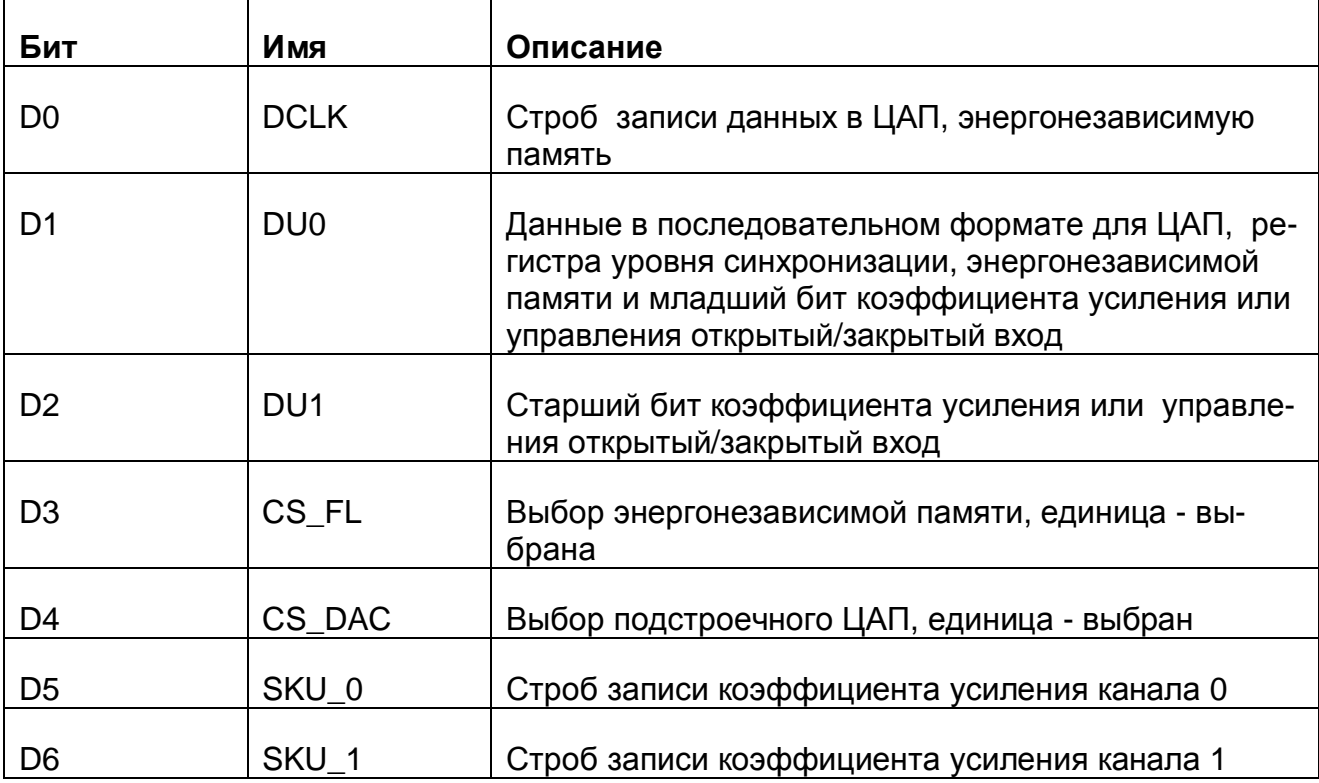

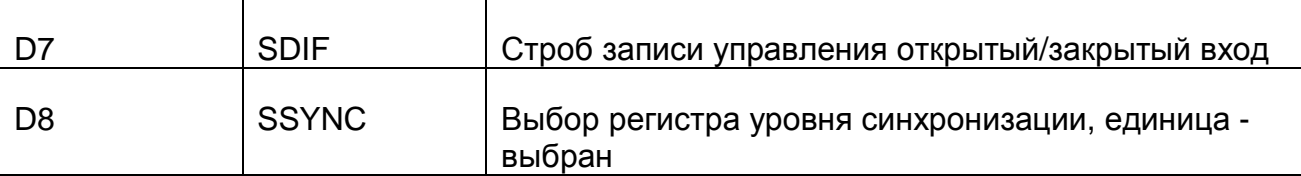

Через этот регистр записывается/считывается энергонезависимая память, записывается подстроечный ЦАП, записываются коэффициенты усиления и управление открытый/закрытый вход каналов 0 и 1. Энергонезависимая память предназначена для хранения данных для ЦАП, который подстраивает смещение и шкалу каналов 0 и 1. Запись в память и чтение из нее производится по специальному алгоритму и здесь не приводится.

Подстроечный ЦАП имеет 8 каналов, из которых задействованы четыре - нулевой канал для подстройки шкалы канала 0, второй - для подстройки смещения канала 0, четвертый канал - для подстройки шкалы канала 1, шестой канал - для подстройки смещения канала 1. Для записи в ЦАП нужно подготовить слово из 11 бит, где три старших бита задают номер канала ЦАП, а 8 младших - данные, и последовательно с старшего бита записать их в ЦАП.

Пример подпрограммы для записи одного из каналов ЦАП

```
void
         WriteDAC(int badr, int ch, int dat)
\left\{ \right.outp(badr+44, 0);dat = (data & OxFF) | (ch < 8);for(int i=0; i<11; ++i)
     \{int dw = (dat \& 0x400) ? 0x12 : 0x10;
         outp(badr+44, dw);outp(badr+44, dw | 1);dat \lt\lt= 1;
     ļ
    outp(badr+44, 0);}
```
Регистр уровня синхронизации предназначен для задания уровня синхронизации по сигналу одного из каналов. Для записи в ЦАП нужно подготовить слово из 15 бит, где старший бит задает номер канала (0- нулевой канал, 1 - первый канал), а 14 младших - данные, и последовательно с старшего бита записать их в ЦАП.

Пример подпрограммы для записи одного из каналов ЦАП

```
void
        WriteSync(int badr, int ch, int dat)
\{outp(badr+44, 0);
```

```
Порядок работы
   dat = (dat & 0x3FFF)(ch << 14);for(int i=0; i<15; ++i))
   \{int dw = (data & 0x400) ? 0x102 : 0x100;
       outp(badr+44, dw);outp(badr+44, dw | 1);
       dat \leq = 1;
   \}outp(badr+44, 0);\}
```
Для записи коэффициента усиления и управления открытый/закрытый вход следует записать код коэффициента усиления (или состояния открытый/закрытый вход) в биты DU1, DU0, установить в единицу бит SKU 0 или SKU 1 или SDIF и сбросить ero.

Соответствие между кодом и коэффициентом усиления следующее:

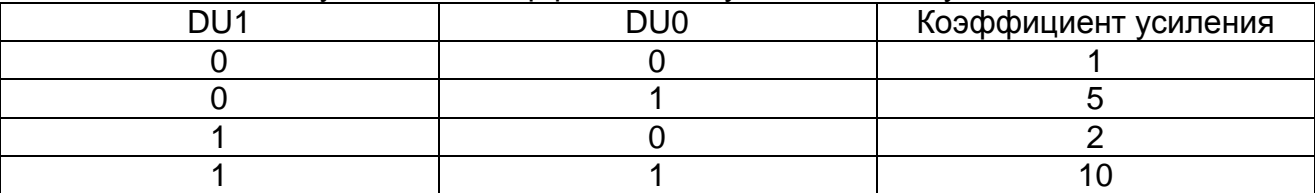

Соответствие между кодом и состоянием входов следующее:

DU0=0 - открытый вход канала 0

DU0=1 - закрытый вход канала 0

DU1=0 - открытый вход канала 1

DU1=1 - закрытый вход канала 1

Для того, чтобы записать коэффициент 5 для канала 0 нужно выполнить следующее: outp(badr+44,  $2$ );

outp (badr+44,2 | 0x20);

outp (,adr+44,2);

Для того, чтобы записать коэффициент 2 для канала 1 нужно выполнить следующее: outp(badr+44, 4):

outp (badr+44,4 | 0x40);

outp  $(A)^2 + 44A$ .

Для того, чтобы записать открытый вход для канала 0 и закрытый вход для канала 1 нужно выполнить следующее:

outp(badr+44, 4); outp (badr+44,4 | 0x80);

outp  $(A^2 + 44, 4)$ ;

 $7.1.6.13.$ Управляющий регистр 2 (Чтение/Запись BASE+48) Данный регистр предназначен для конфигурации сигналов счетчиков таймера. Карта битов:

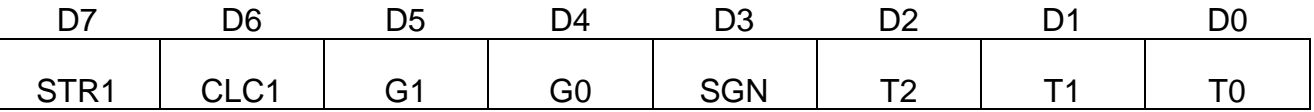

#### **Таблица 7. 20**

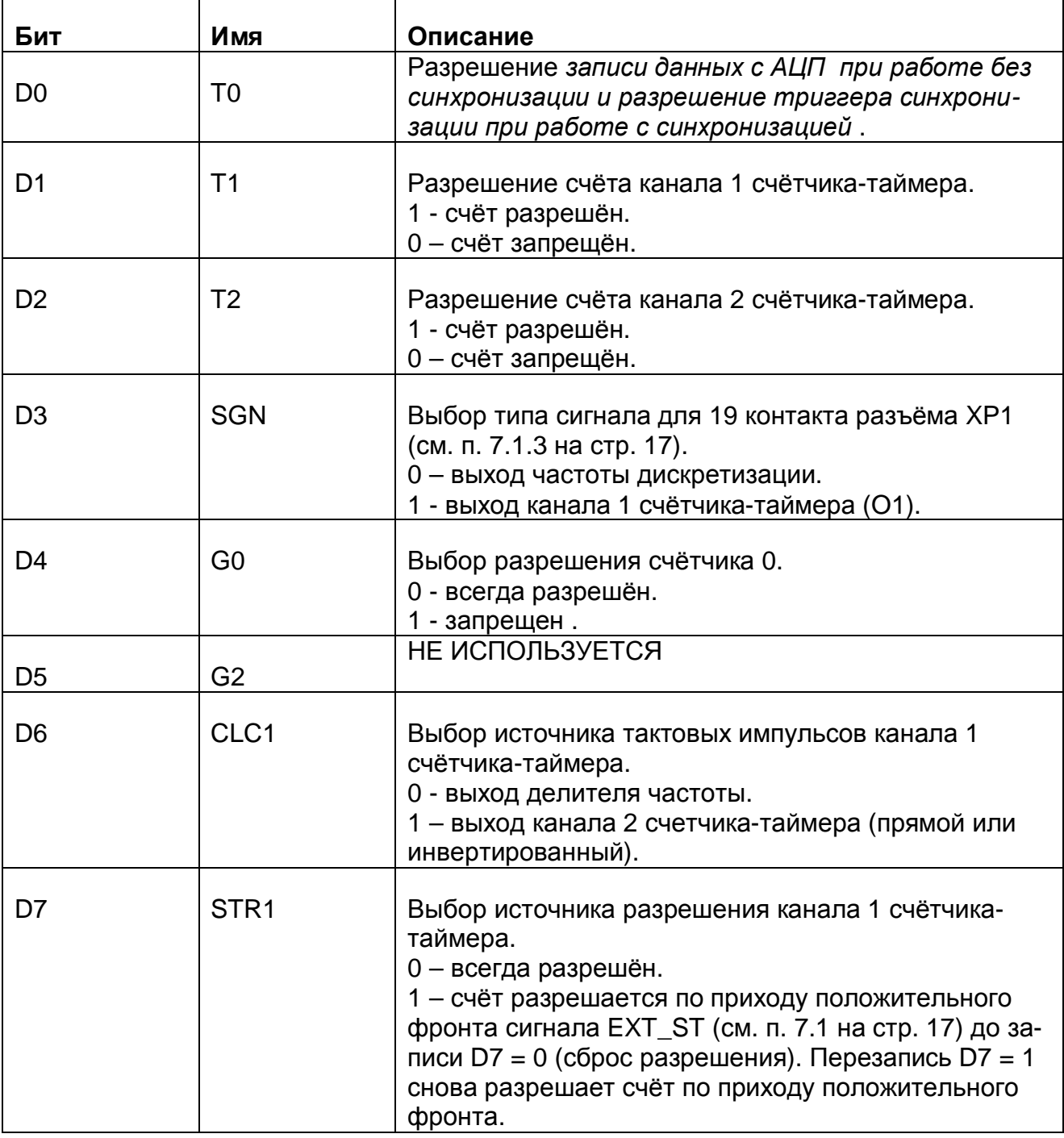

7.1.6.14. Управляющий регистр 3 (Чтение/Запись BASE+56)

Данный регистр предназначен конфигурации сигналов счётчика-таймера и управлением прерываниями от канала 2 счётчика-таймера.

Карта битов:

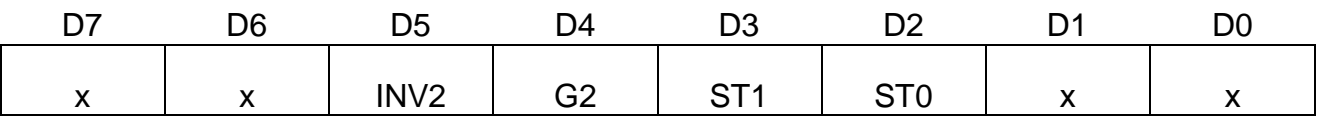

Таблица 7.21

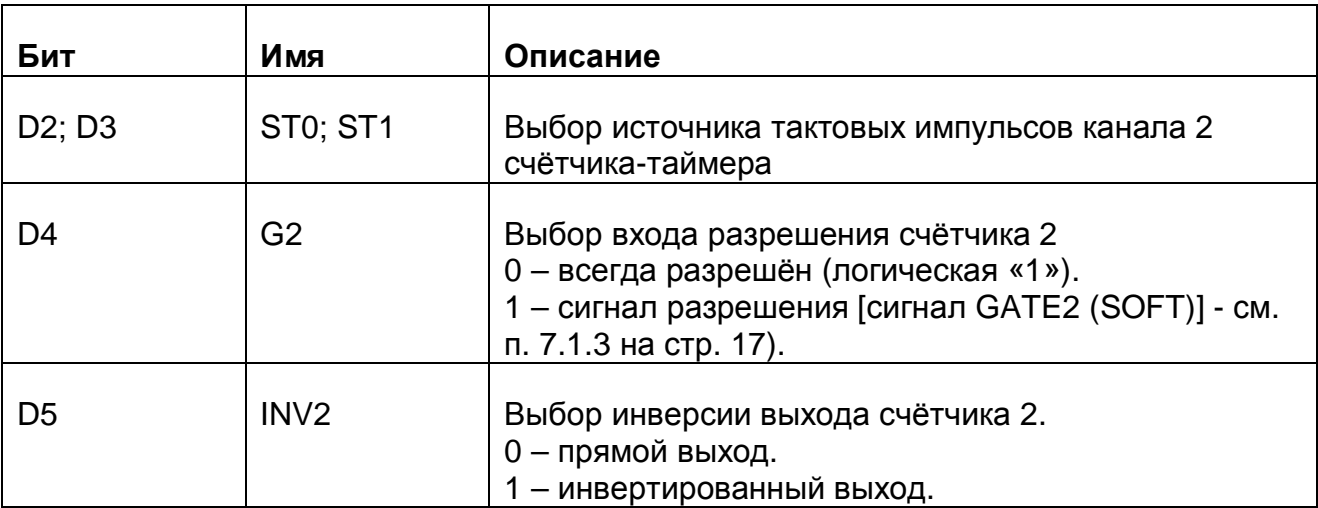

#### Таблица 7.22

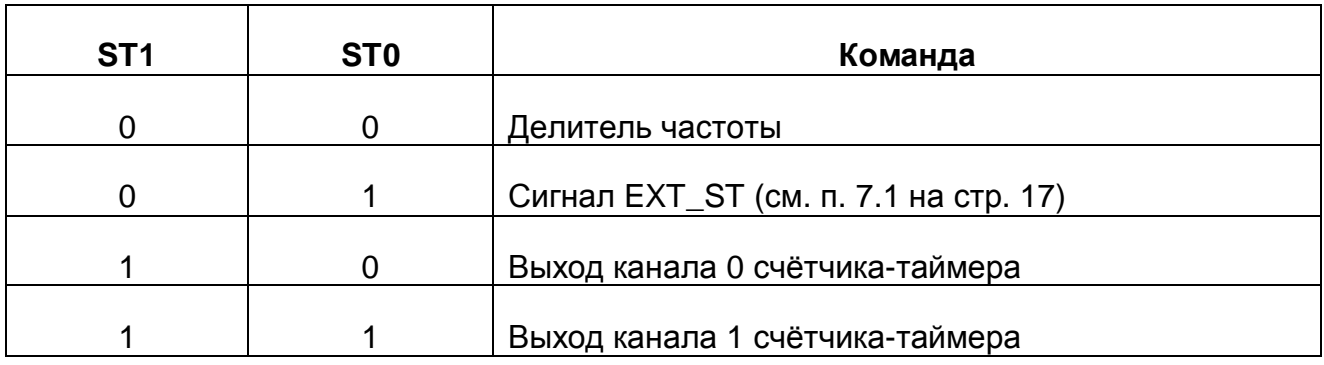

#### $\neg$  Примечание.

Разрешение счёта счётчикам с использованием битов D2, D1 управляющего регистра 2 (Чтение/Запись BASE+48 - см. п. 7.1.6.13 на стр. 32) носит наиболее высокий приоритет. То есть установка соответствующего бита в 1 для разрешения счёта соответствующему каналу счётчика-таймера является обязательной.

Если D2=D1=0, то состояние битов D4,D7 управляющего регистра 2 и бита D4 управляющего регистра3 не играет роли (счёт счётчикам всегда запрещён). Тем самым имеется возможность синхронного запуска двух каналов счётчика-таймера. Для этого нужно сначала записать в управляющего регистр2 D2=D1=0, затем запрограммировать каждый счётчик в нужный режим. Запись в управляющий регистр2 D2=D1=1 произведёт синхронный запуск двух каналов счётчика-таймера.

#### $7.1.6.15.$ Регистр делителя (Запись BASE+60)

Данный регистр задаёт коэффициент деления программируемого делителя частоты. Карта битов:

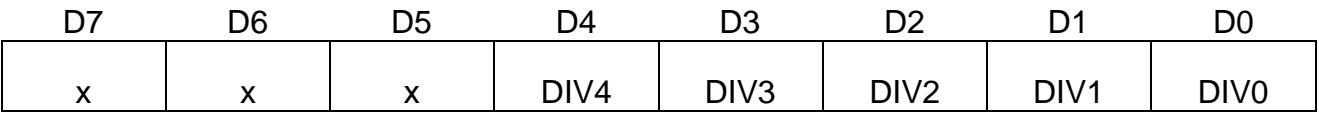

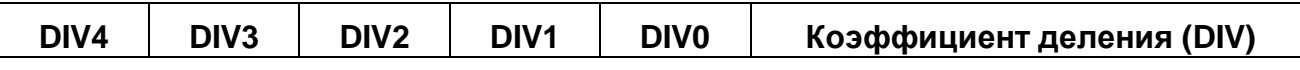

Порядок работы

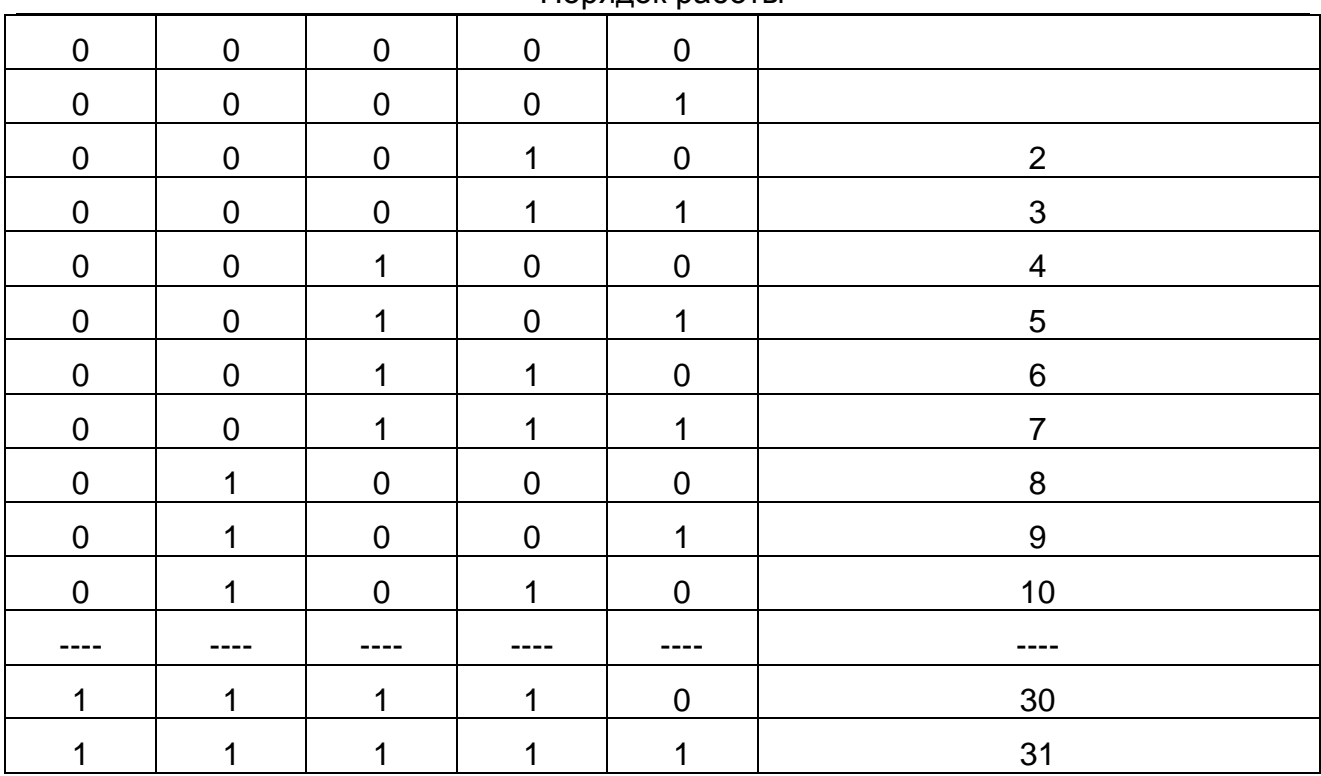

Частота на выходе делителя определяется по формуле  $F = \frac{60}{100}$ ,  $[MT\mu]$ 1 <sup>60</sup> *МГц DIV F* −  $=\frac{00}{\sqrt{2}}$ ,  $[MTy]$ .

Максимальная частота на выходе делителя 30 МГц, минимальная – 2 МГц.

7.1.6.16. Регистр сброса FIFO каналов (Запись BASE+64) Запись любого числа сбрасывает FIFO каналов..

7.1.6.17. Регистр счетчика прочитанных данных (Чтение BASE+12)

На плате установлен 32-разрядный счетчик прочитанных данных. Он обнуляется одновременно с сбросом FIFO при записи любого числа по адресу BASE+12. Для чтения счетчика его состояние следует защелкнуть записью 0 по адресу BASE+44. После этого чтением по адресу BASE+12 считываются четыре байта счетчика начиная с младшего.

### **7.2 Метрологические параметры АЦК**

#### **7.2.1. Регламентирующие документы**

При оценке метрологических характеристик АЦП обычно пользуются параметрами, которые регламентируются ГОСТ 24736-81 и ОСТ 1100783-84. В эти параметры входят:

- число разрядов АЦП;
- время установления;
- время преобразования;
- нелинейность;
- дифференциальная нелинейность;
- амплитудно-частотная характеристика (АЧХ);
- фазочастотная характеристика (ФЧХ).

Согласно указанным нормативным документам параметры АЦП определяются при подаче на его вход постоянных уровней напряжения во всем динамическом диапазоне преобразователя. Исключение составляют АЧХ и ФЧХ, которые определяются при подаче на вход АЦП гармонических воздействий.

#### **7.2.2. Особенности реальных измерений**

В реальных условиях АЦП часто используются для преобразования в цифровой код переменных входных воздействий, а в таком режиме упомянутых параметров и знаний АЧХ и ФЧХ может оказаться недостаточно для определения применимости АЦП в реальных условиях. В этом смысле важно отметить следующее:

- 1) Естественно называть статическим режимом работы АЦП такой, при котором за время преобразования входной сигнал меняется не более величины МЗР АЦП. При этом входной сигнал для самого АЦП будет **статическим**, хотя для тракта, по которому распространяется сигнал до того, как попадет на АЦП, он является **динамическим**.
- 2) Так как наряду с АЦП часто используются другие устройства, такие как: мультиплексоры, усилители, фильтры, УВХ, их искажения будут суммироваться с погрешностью АЦП и определять метрологическую характеристику (МХ) адаптера, в состав которого входит АЦП. В настоящее время развитие микроэлектроники привело к тому, что многие из перечисленных устройств стали неотъемлемой частью микросхем АЦП.

При этом, вследствие динамического взаимодействия измеряемого сигнала с элементами АЦК, знания основных метрологических характеристик АЦК по вышеперечисленным нормативным документам оказывается явно недостаточно. Поэтому Центр АЦП применяет, наряду с регламентированными этими ГОСТ, другие метрологические характеристики АЦК для расчёта инструментальной погрешности результатов измерения.

Знание МХ АЦК позволяет решить следующие прикладные вопросы:

• оценка инструментальной погрешности измерений. При этом должны учитываться и все факторы, влияющие на инструментальную погрешность: изменения влияющих величин (температуры окружающей среды, напряжения питания, воздействия электромагнитных полей и других неинформативных параметров входного сигнала), свойства объекта измерений, частота изменения измеряемых величин, выходные свойства устройств, к которым подключается плата АЦП, и др.;

- выбор средства измерений. МХ которого обеспечили бы требуемое качество  $\bullet$ измерения в известных условиях применения средств измерения (СИ);
- сравнение СИ различных типов по МХ. При этом должны быть известны усло- $\bullet$ вия применения СИ;
- разработка сложных измерительных систем, используя при этом МХ отдель-НЫХ КОМПОНЕНТОВ СИСТЕМЫ;
- оценка погрешностей измерительных систем по МХ компонентов. Иногда единственно возможным путём решения этой задачи является расчётный путь по известным МХ компонентов.

Использование и выбор вида МХ должно быть наилучшим образом ориентированы на конкретное применение СИ.

В соответствии с ГОСТ 8.009-84 необходимо в нормативно-технической документации на СИ приводить такие нормированные МХ, используя которые можно было бы решить следующие задачи:

- определение результатов измерения (без учёта поправки на систематическую погрешность измерения);
- расчёт оценки инструментальной погрешности измерений данного вида в реальных условиях применения.

Для определения результатов измерения напряжения на входе платы АЦП используются следующие НМХ:

- диапазон входных напряжений АЦП;
- коэффициент усиления инструментального усилителя;
- коэффициент усиления программируемого усилителя;
- число разрядов АЦП (следовательно, величина МЗР);
- частота дискретизации АЦП.

Для определения оценки инструментальной погрешности измерений переменного напряжения используются следующие параметры:

- ошибка сдвига:
- ошибка диапазона:
- число эффективных разрядов (ЧЭР).

Ошибка диапазона является статической аддитивной погрешностью. Число эффективных разрядов в зависимости от частоты измеряемого сигнала - комплексный динамический параметр, который учитывает шумовые и нелинейные погрешности АЦК. ЧЭР включает в себя шумы - аналоговой части АЦК, квантования, дифференциальной нелинейности АЦП; интегральную нелинейность, и инерционные свойства звеньев АЦК.

Помимо ЧЭР - комплексного параметра, используются частные динамические НМХ:

- отношение сигнал/шум;
- коэффициент гармоник (нелинейные искажения);
- ОТНОСИТЕЛЬНЫЕ УРОВНИ ГАРМОНИК;
- отношение сигнал/шум + искажения;
- реальный динамический диапазон.  $\bullet$

Все частные динамические НМХ используются в зависимости от частоты входного сигнала, частоты дискретизации АЦП, коэффициентов усиления АЦК, режимов включения усилителей и диапазона характеристики преобразования АЦП платы.

#### 7.2.3. Статические параметры АЦП

Здесь описываются статические параметры АЦП, которые регламентированы ГОСТ 24736-81 «Преобразователи интегральные цифро-аналоговые и аналого-цифровые.

Основные параметры» и ОСТ 1100783-84. Рисунок (Рис. 8, 1) призван помочь более наглядно представить предмет обсуждения.

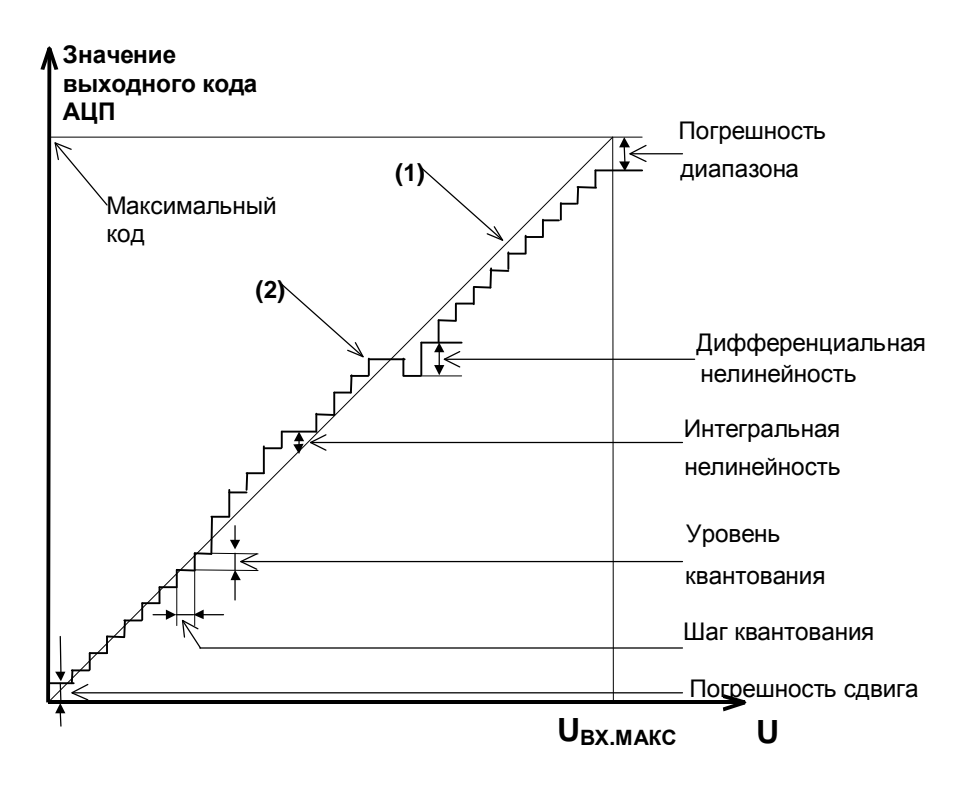

Рис. 8.1

Рисунок 1. Статические параметры АЦП

- Характеристика преобразования ХП (2) зависимость выходного кода АЦП от входного напряжения U<sub>BX</sub>.
- Идеальная характеристика преобразования (1) прямая линия, «наиболее приближенная» к точкам характеристики преобразования.
- Число разрядов АЦП, N. Двоичный логарифм максимального числа кодовых комбинаций на выходе АЦП. Если число разрядов N. тогда число 2<sup>N</sup> даст количество комбинаций в выходном коде преобразователя в диапазоне  $0+(2^N-1)$ .
- $\lnot$  Пример. Для 12-разрядного АЦП количество комбинаций составит 2<sup>12</sup>=4096 в диапазоне от 0 до 4095.
- Время преобразования, t<sub>прь</sub>. Интервал времени от начала преобразования АЦП до появления на выходе устойчивого кода, соответствующего входному напряжению.
- Погрешность сдвига. Смещение характеристики преобразования в точке начала координат графика. После того как АЦП сбалансирован, минимальное значение кода АЦП, соответствующее минимальному входному напряжению может отличаться от значения минимального кода на идеальной характеристике. Если рассматривать АЦП как вольтметр, то погрешность сдвига и погрешность диапазона равноценны систематической составляющей основной погрешности платы во всём диапазоне входных напряжений. При этом принципиально то, что

величина этой погрешности зависит от усиления инструментального и программируемого усилителя, а также от диапазонов АЦП.

- **Отклонение в конечной точке,**  $d_{\text{n}}$ **.** Погрешность диапазона, т.е. погрешность преобразователя в конечной точке диапазона.
	- ¬ *Примечание.*

*Обычно погрешность сдвига и диапазона выражаются в единицах МЗР.* 

- **Пороговый уровень** величина входного аналогового уровня АЦП, при котором выходной код меняется на 1. Общее число пороговых уровней вследствие наличия дифференциальной нелинейности может быть меньше числа уровней квантования АЦП.
- **Интегральная нелинейность** (или просто **нелинейность**). Отклонение по вертикальной оси точек реальной характеристики от идеальной характеристики преобразования, делящих пополам расстояние (по оси абсцисс) между средними значениями пороговых уровней ХП (см. график). Измеряется в процентах или единицах МЗР. Интегральная нелинейность является функцией от пороговых уровней АЦП.
	- ¬ *Примечание.*

*При разработке АЦП предусматривают возможность регулировки погрешности сдвига и диапазона, а также нелинейности для их минимизации.* 

- **Дифференциальная нелинейность (немонотонность),**  $d_{\text{MMD}}$ **. Отклонение раз**ности двух аналоговых сигналов, соответствующих последовательной смене кодов, от значения, соответствующего единице МЗР. Иначе говоря, при монотонном увеличении сигнала на выходе АЦП может возникать код, который соответствует одному и тому же входному сигналу, в то время как сам входной сигнал изменился более одного шага квантования, который равен U<sub>BX МАКС</sub>/2<sup>N</sup>. Измеряется в процентах или единицах МЗР. Дифференциальная нелинейность - функция пороговых уровней АЦП.
	- ¬ *Пример.*

*Дифференциальная нелинейность в половину МЗР говорит о том, что два входных уровня, различающихся на половину шага квантования, вызвали появление соответствующих соседних кодов на выходе АЦП.* 

¬ *Примечание.*

*В реальном АЦП по каким-либо причинам может возникать пропадание кода на его выходе, что эквивалентно появлению дифференциальной нелинейности. Отличие в том, что сама по себе дифференциальная погрешность является систематической погрешностью, то есть, возникает всегда при подаче на вход АЦП соответствующего входного сигнала, а пропадание кода чаще является случайным процессом и зависит от условий обмена по шине данных ПК.*

#### **7.2.4. Динамические параметры АЦК**

В реальных условиях эксплуатации для описания МХ АЦК удобно использовать не только статические, но и динамические параметры, которые, согласно ГОСТ 8.009- 84, представляют собой МХ СИ, в которых выходная реакция СИ определяется значениями измеряемого сигнала и изменениями этого сигнала во времени. Динамические параметры АЦП следующие:

• отношение сигнал/шум;

- отношение сигнал/шум + искажения;  $\bullet$
- коэффициент нелинейных (гармонических) искажений;
- ОТНОСИТЕЛЬНЫЕ УРОВНИ ГАРМОНИК ПРИ ГАРМОНИЧЕСКОМ ВХОДНОМ ВОЗДЕЙСТВИИ;
- реальный динамический диапазон;  $\bullet$
- $\bullet$ число эффективных разрядов.

Комплексный динамический параметр - число эффективных разрядов в зависимости от частоты входного гармонического сигнала считается основным для АЦК.

Кроме того, имеет смысл приводить МХ дифференциальную нелинейность и усреднённую характеристику преобразования, измеренные в динамическом режиме калибровки. В определённых применениях АЦК (например, в радиолокации) знание этих МХ позволяет обоснованно решить задачу выбора СИ.

Для того чтобы измерить динамические метрологические характеристики АЦК, можно подать на его вход тестовый синусоидальный сигнал и вычислить затем с помощью быстрого преобразованию Фурье (БПФ) частотный спектр выходного сигнала АЦП. В качестве калибровочного сигнала выбирается гармонический синусоидальный сигнал низкочастотного генератора с искажениями, приемлемыми для работы с АЦП имеющейся разрядности.

 $\neg$  Примечание.

Под сигналом далее подразумевается спектральная составляющая, соответствующая входному сигналу калибровки. Шум определяется как совокупность всех остальных нежелательных компонент: побочных частот и шумового фона, не считая гармоник сигнала.

Отношение С/Ш. Для его получения необходимо просуммировать мощно- $7.2.4.1.$ сти спектральных составляющих, за исключением постоянной составляющей и гармоник сигнала, и вычислить отношение мощности главной спектральной составляющей к результату суммирования.

В случае идеального АЦП БПФ измеренной реализации даст узкополосный спектр с ярко выраженным главным максимумом, соответствующим частоте подаваемого на вход АЦП синусоидального напряжения. Причём, мощность, сосредоточенная вблизи главного максимума, по отношению к остальной мошности, распределенной в остальной части частотного диапазона, будет максимальна.

На практике отношение С/Ш может учитывать гармоники основной частоты, если это указано специально. Такой параметр называют отношение сигнала к шуму плюс искажения (С/[Ш+И]). Для идеального АЦП, как известно, с учетом только шума квантования справедливо соотношение С/Ш [дБ]=(6,02·N+1,76), где N - число разрядов АЦП. В случае идеального 16-разрядного это даст 6.02×16+1.76=98[дБ]. Использование реального АЦП, неминуемо вносящего дополнительные погрешности в процесс измерения, приведет к ухудшению С/Ш.

Экспериментально можно измерить С/[Ш+И], используя высококачественный измеряемый сигнал и вычисляя БПФ, включая в понятие шума и гармоники сигнала (искажения). Тогда, подставляя полученное отношение в описанную формулу, можно найти число эффективных разрядов АЦП.

7.2.4.2. Коэффициент гармонических искажений (КГИ) определяется нелинейностью характеристики преобразования на определённой частоте и вычисляется как отношение суммы рассчитанных вышеописанным образом мощностей гармоник к мощности главной спектральной составляющей или первой гармонике.

– Пример. Для случая использования 2-й, 3-й, 4-й и 5-й гармоник  $KTH[\partial B] = 10Lg \left| \left( \sum (A_2)^2 + (A_3)^2 + (A_4)^2 + (A_5)^2 \right) / (A_1)^2 \right|$ ,

где  $A_1$  – амплитуда основной гармоники,  $A_{2...5}$  – амплитуды гармоник основной частоты.

Реальный динамический диапазон (РДД). Определяется как отношение  $7.2.4.3.$ энергии основной спектральной составляющей сигнала к амплитуде следующей по величине гармоники или шумовому выбросу. Знание РДД приобретает важность в тех применениях, где гармоники, побочные составляющие и шумы не должны превосходить по уровню самый слабый из подлежащих преобразованию сигнал. В большинстве случаев эту информацию дает оценка уровня гармоник в полосе АЦК, поскольку большая из гармоник обычно превосходит шумовой фон и побочные компоненты. Знание реального динамического диапазона АЦК в составе радиолокационной системы обеспечит возможность оценки её применимости для определения слабых сигналов.

 $7.2.4.4.$ Число эффективных разрядов (ЧЭР),  $N_{3\phi\phi}$ . Шум и гармоники влияют на точность измерений. Можно сказать, что у АЦП уменьшается разрядность. ЧЭР учитывает любые виды погрешностей. Все ошибки преобразователя, обусловленные дифференциальной и интегральной нелинейностями, апертурной неопределенностью (джиттер), и пропуском кодов, выступают как составляющие некоторой суммарной среднеквадратической погрешности. Нетрудно показать, что ЧЭР вычисляется по формуле: N<sub>3ФФ</sub>=(С/[Ш+И]-1,76)/6,02, где С/[Ш+И] вычисляется по результату вычисления преобразования Фурье измеренного калибровочного гармонического сигнала.

Оборудование, созданное Центром АЦП ЗАО «Руднев-Шиляев», позволяет  $7.2.4.5.$ калибровать АЦК в динамическом режиме по параметрам, получаемым с помощью БПФ, с точностью до 16 разрядов и оценивать параметры АЦК с точностью до 24 разрядов.

### **7.3 Программируемый счётчик-таймер P82С54**

#### **7.3.1. Состав**

7.3.1.1. В состав счётчика- таймера входят:

- 1) буфер шины данных;
- 2) схема управления вводом-выводом;
- 3) три независимых канала счета.

Каждый канал счётчика- таймера содержит:

- 1) регистр режима;
- 2) схему управления каналом;
- 3) буфер;
- 4) 16-разрядный счётчик.

#### **7.3.2. Параметры**

Счетчик-таймер содержит три независимых 16-разрядных канала с общей схемой управления. Каждый канал может работать в шести режимах. Программирование режимов работы каналов осуществляется индивидуально и в произвольном порядке путем записи управляющего слова в регистр режима, а в счётчики – запрограммированного числа байтов. Управляющее слово определяет режим работы канала, тип счёта (двоичный или двоично-десятичный), формат чисел (одно- или двухбайтовый). Обмен информацией с IBM PC осуществляется по 8-разрядному двунаправленному каналу данных. Максимальное значение счёта: в двоичном коде – 2<sup>16</sup>, в двоичнодесятичном – 10<sup>4</sup>.

#### **7.3.3. Режимы счета**

Программирование канала осуществляется путём записи управляющих слов в регистр режима каналов и начального значения в его счётчики. Каждый канал имеет управляющий вход GATE и выход OUT и может работать в одном из следующих шести режимов.

**I. Режим 0 (прерывание терминального счёта)**  После записи управляющего слова в регистр режима канала на выходе ОUT устанавливается напряжение низкого уровня; загрузка счётчика не изменяет это состояние (Рис. 8. 2). Затем начинается декремент счётчика (последовательное вычитание единицы из числа, занесённого в него). В момент, когда счётчик обнуляется, на выходе OUT устанавливается напряжение высокого уровня и сохраняется до загрузки счётчика новым значением.

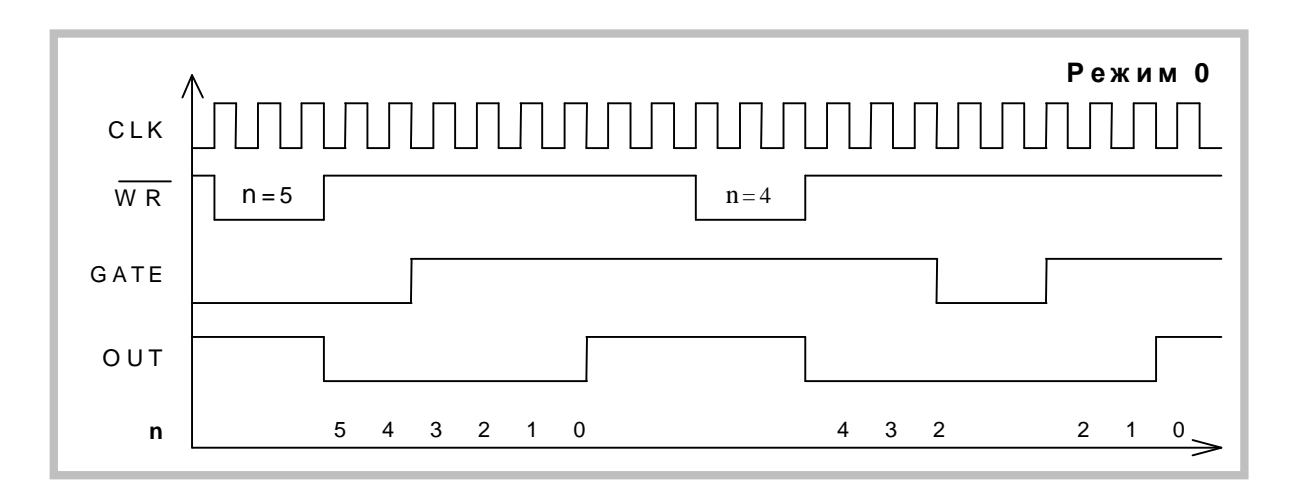

**Рис. 8. 2** 

Счёт возможен только при наличии сигнала высокого уровня на входе GATE. Низкий уровень этого сигнала запрещает счёт. Перезагрузка счётчика во время счёта приводит к следующему: загрузка младшего байта останавливает текущий счёт, загрузка старшего байта запускает новый цикл счёта. Минимально допустимое значение счётчика равно 2.

#### **II. Режим 1 (ждущий мультивибратор)**

На выходе OUT формируется отрицательный импульс длительностью **t=n×T**, где **n** – число, загруженное в счетчик, **T** – период тактовых импульсов (Рис. 8. 3). Низкий уровень на выходе OUT устанавливается со следующего такта после подачи на вход GATE сигнала высокого уровня. Загрузка в счётчик нового числа не влияет на длительность текущего импульса, а учитывается при следующем запуске. Перезапуск счётчика производится передним фронтом импульса, поданного на вход GATE (без перезагрузки счетчика). Минимально допустимое **n=1**.

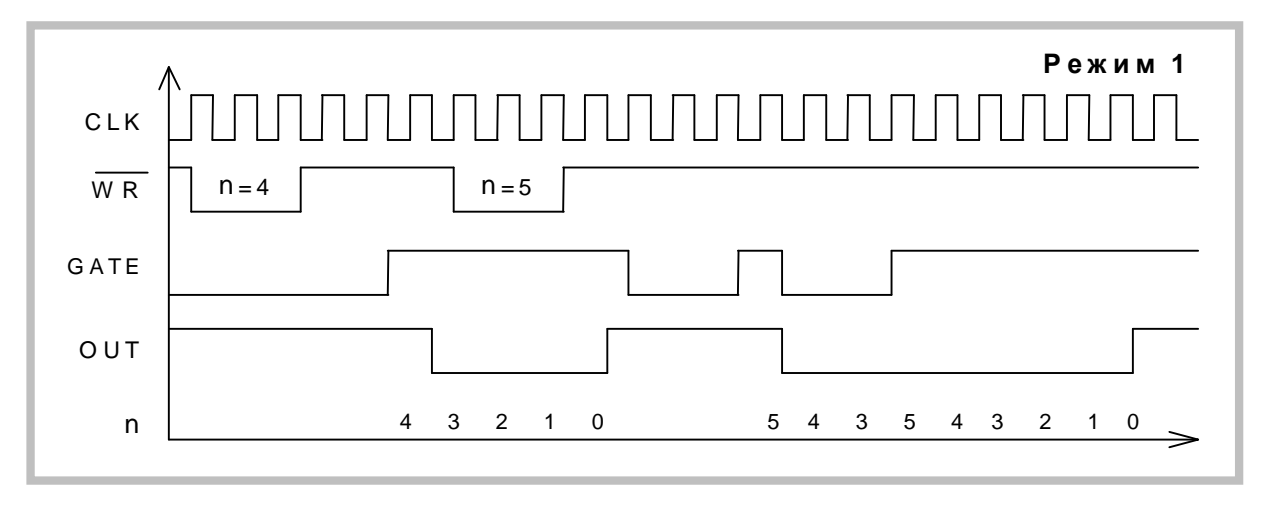

#### **Рис. 8. 3**

#### **III. Режим 2 (генератор частоты)**

Каждый раз после достижения счётчиком нуля, на выходе OUT появляется отрицательный импульс с длительностью один такт (Рис. 8. 4). Перезагрузка счётчика сказывается только после перезапуска счётчика. При появлении на входе GATE логического нуля счёт прекращается и на выход OUT подаётся напряжение высокого уровня. Перезапуск счётчика происходит при наличии на входе GATE сигнала высокого уровня.

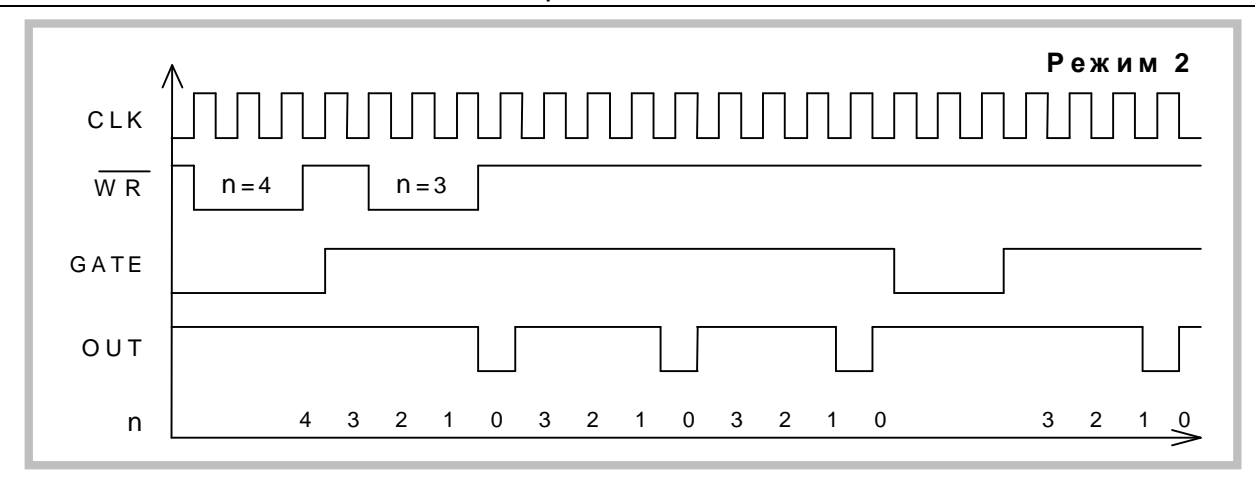

**Рис. 8. 4** 

#### **IV. Режим 3 (генератор меандра)**

Аналогичен режиму 2, но положительный уровень выходного сигнала – это первый полупериод, а отрицательный – второй полупериод (Рис. 8. 5). Точнее, если **n** (начальное значение счётчика) чётно, то длительности положительного и отрицательного полупериодов равны 2 *T n* ; если же **n** нечетно, то эти длительности равны 2  $(n+1)\frac{T}{2}$  и 2  $(n-1)$  $\frac{T}{\texttt{}}$  соответственно. Низкий уровень сигнала на входе GATE запре-

щает счёт, при этом на выходе OUT устанавливается сигнал высокого уровня. Высокий уровень GATE разрешает счёт, а его передний фронт запускает счётчик начального состояния. Необходимо отметить, что **n=3** в этом режиме недопустимо.

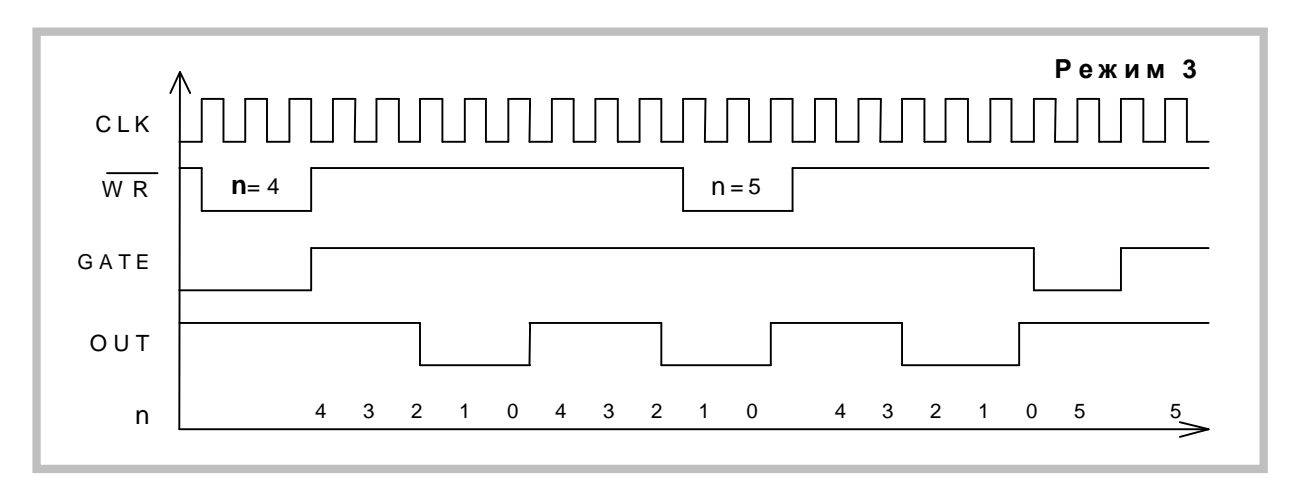

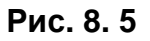

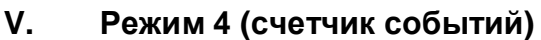

По окончании отсчёта числа, загруженного в счётчик, на выходе OUT формируется отрицательный импульс длительностью один такт (Рис. 8. 6). Если во время счёта в счётчик записывается младший байт, это не влияет на текущий счёт, в то время как запись старшего байта перезапускает счётчик. Низкий логический уровень на входе GATE запрещает счёт, высокий – разрешает. Минимальное допустимое значение счётчика равно **1**.

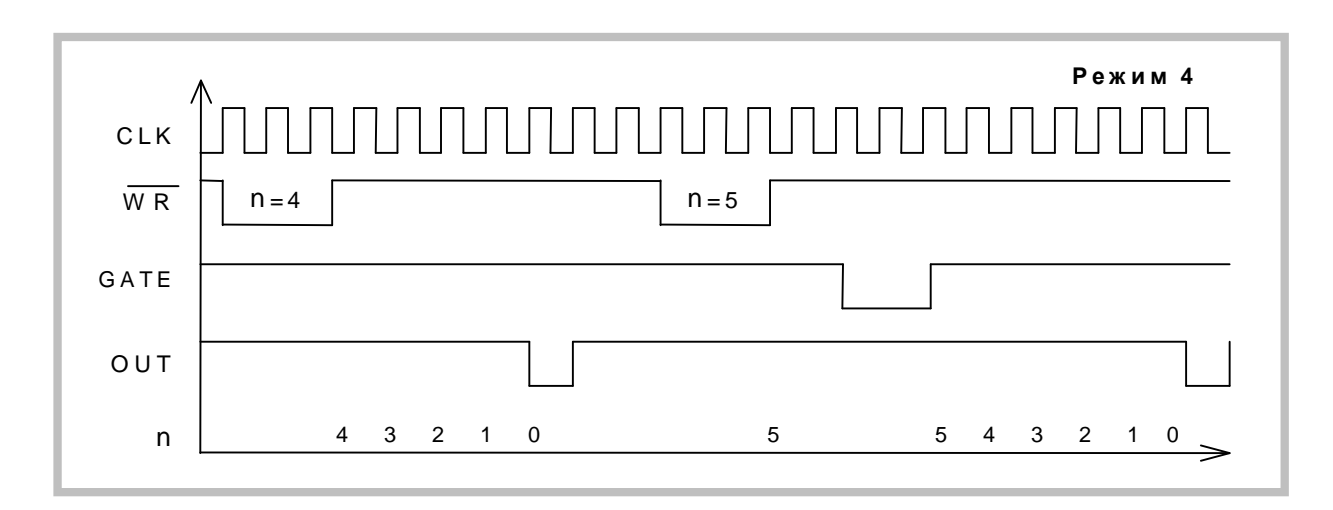

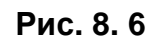

#### VI. Режим 5 (счетчик событий с автозагрузкой)

Режим 5 отличается от режима 4 тем, что каждый передний фронт сигнала на входе САТЕ перезапускает счётчик. Перезагрузка счётчика не влияет на текущий цикл, однако следующий цикл определяется вновь занесённым числом.

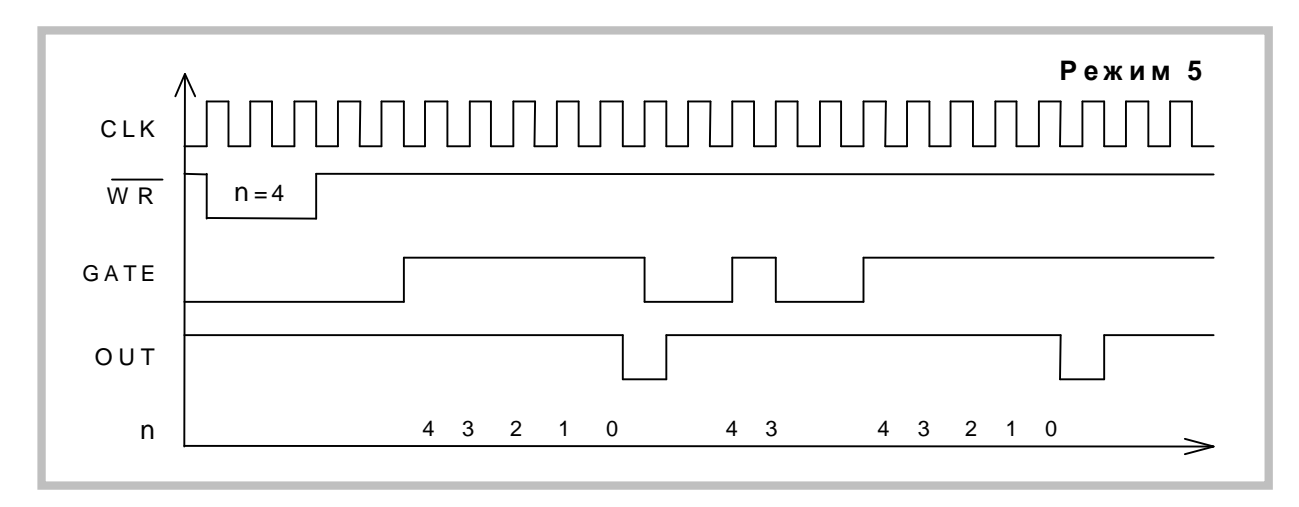

Рис. 8.7

#### 7.3.4. Работа со счетчиками

 $7.3.4.1.$ Операции чтения/записи для каждого из трех счётчиков в управляющем байте должны быть соответствующим образом заданы:

- 1) тип операции чтения/записи;
- 2) режим счёта;
- 3) используемый код счётчика (BCD).

Управляющий байт должен быть сформирован и записан до того, как будет производиться запись значения счётчика. Поскольку регистр режима и все три регистра счётчиков имеют отдельные адреса, то нет никаких специальных ограничений на последовательность программирования каналов таймера. Может быть использована любая последовательность программирования, предусмотренная соглашением Intel 8254.

7.3.4.2. Существуют три типа операций над счётчиком:

1) прочитать/загрузить младший байт;

2) прочитать/загрузить старший байт <sup>5</sup>;

3) прочитать/загрузить сначала младший байт, затем старший байт.

При программировании необходимо следить за парностью операций чтения/записи и порядком следования байтов.

#### **7.3.4.3. Чтение статуса счетчиков**

У счетчика-таймера P82C54 предусмотрена специальная команда **Read-Back** («прочитать назад»), позволяющая проверить для любого выбранного канала таймера:

- 1) значение счётчика;
- 2) запрограммированный режим;
- 3) текущее состояние выхода OUT;
- 4) текущее состояние флага конца счета NC.

Команда **Read-Back** удобна для синхронного контроля за состоянием счётчиков, поскольку позволяет произвести одновременное защёлкивание текущих значений счётчика выбранных каналов. Если после посылки в регистр режима двоичного кода 1101 1110 (CNT = 0 – защёлкнуть текущие значения, C2=C1=C0=1 – выбрать все три канала) прочитать значения всех трёх счётчиков, то это будет эквивалентно трём отдельным операциям чтения счётчиков «на лету» (см. ниже), но произведённым синхронно.

При использовании данной команды для чтения статусных байтов последние также подвергаются процедуре одновременного «защёлкивания» и затем могут быть поочередно прочитаны из регистров счётчиков-таймеров.

#### **7.3.4.4. Чтение значения отдельного счетчика**

Существует два способа чтения текущего значения счётчика канала.

#### 1) *Чтение с остановом счётчика*

 $\overline{a}$ 

Обеспечивает более стабильные показания. Приостановка работы осуществляется либо подачей сигнала низкого уровня на вход GATE (кроме режима 1), либо блокированием тактовых импульсов.

#### 2) *Чтение «на лету» (без остановки)*

Для реализации этого необходима посылка в регистр режима управляющего слова с установкой признака "защёлкивания". Это фиксирует текущее значение счётчика, после чего можно считать его младший, а затем старший байты.

#### **7.4 Условия эксплуатации прибора**

По классификации условий эксплуатации РЭА данный прибор относится к первой группе (Таблица 8. 1).

#### **Таблица 8. 1**

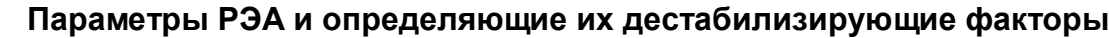

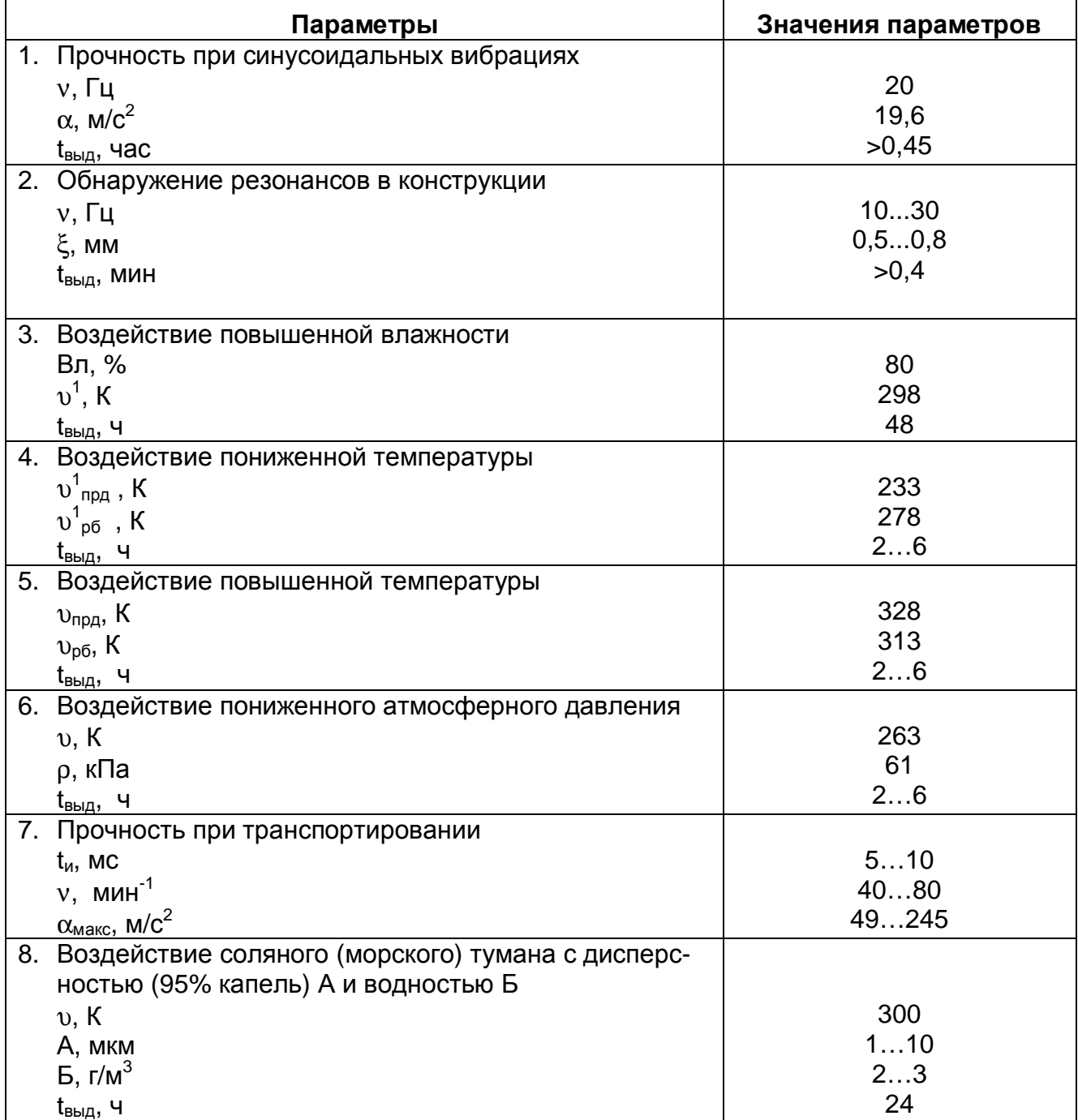

## **8 ТЕКУЩИЙ РЕМОНТ**

Ремонт прибора, а именно платы АЦП ЛА-Н150-14PCI, осуществляется предприятием изготовителем.

### **9 ТРАНСПОРТИРОВАНИЕ И ХРАНЕНИЕ**

9.1 Плату АЦП ЛА-Н150-14PCI транспортируют в закрытых транспортных средствах любого вида.

9.2 При транспортировании самолетом плат АЦП ЛА-Н150-14PCI должна быть размещена в отапливаемом герметизируемом отсеке.

9.3 Климатические условия транспортирования платы АЦП ЛА-Н150-14PCI не должны выходить за пределы предельных условий, указанных в таблице (Таблица 10. 1). По механическим воздействиям предельные условия транспортирования должны соответствовать требованиям группы 3 согласно ГОСТ 22261-94.

#### **Таблица 10. 1**

#### **Предельные условия транспортирования** Температура окружающего воздуха Относительная влажность воздуха Атмосферное давление От минус 25 до плюс 55 °С 95 % при 25 °С 70 – 106,7 кПа (537 – 800 мм рт. ст.)

9.4 Плату АЦП ЛА-Н150-14PCI до введения в эксплуатацию следует хранить на складах в упаковке предприятия-изготовителя при температуре окружающего воздуха 5 – 40 ºС и относительной влажности воздуха 80 % при температуре 25 ºС. 9.5 Хранить плату АЦП ЛА-Н150-14PCI без упаковки следует при температуре окружающего воздуха 10 – 35 ºС и относительной влажности воздуха 80 % при температуре 25 ºС.

9.6 В помещениях для хранения содержание пыли, паров кислот и щелочей, агрессивных газов и других вредных примесей, вызывающих коррозию, не должно превышать содержание коррозионно-активных агентов для атмосферы типа 1 по ГОСТ 15150–69.

### **10 ТАРА И УПАКОВКА**

Плата АЦП ЛА-Н150-14PCI упаковывается в гофрированный полиэтиленовый пакет, а затем в упаковочную коробку (см. п. 5.3 на стр. 7). В эту же упаковочную коробку укладывается комплект поставки прибора, перечисленный в п. 5.3 на стр. 7.

### **11 МАРКИРОВАНИЕ И ПЛОМБИРОВАНИЕ**

11.1 Плата АЦП ЛА-Н150-14PCI содержит название предприятия-изготовителя, название типа платы, которые наносятся как элементы электрической разводки платы или в виде наклейки. Серийный номер платы (который означает одновременно и серийный номер прибора) наносится на плату краской или обозначается на наклейке. Дата выпуска платы, означающая и дату выпуска прибора, указывается на наклейке, которая наклеивается на плату.

## **12 ГАРАНТИЙНЫЕ ОБЯЗАТЕЛЬСТВА**

#### **Гарантийный талон на универсальную плату аналого-цифрового преобразования для IBM PC/AT-совместимых компьютеров ЛА-Н150-14PCI Зав.№\_\_\_\_\_\_\_\_\_\_\_\_\_\_\_\_\_\_\_\_**

ЗАО «Руднев-Шиляев» гарантирует безотказную работу универсальной платы аналогоцифрового преобразования ЛА-Н150-14PCI в течение 18 месяцев со дня продажи потребителю при соблюдении потребителем условий и правил эксплуатации, транспортирования и хранения, установленных руководством по эксплуатации ЛА-Н150-14PCI. В период гарантийного срока предприятие-изготовитель осуществляет бесплатный ремонт прибора в случае обнаружения неисправности по вине предприятия-изготовителя.

Тел./факс (095) 787-6367, 787-6368

Дата продажи <  $>$  \_\_\_\_\_\_\_\_\_\_\_\_\_\_\_\_\_\_\_\_ 200\_\_г.

Подпись представителя фирмы \_\_\_\_\_\_\_\_\_\_\_\_\_\_\_

МП

линия отреза (эта часть остается у изготовителя)

#### **Гарантийный талон на универсальную плату аналого-цифрового преобразования для IBM PC/AT-совместимых компьютеров ЛА-Н150-14PCI**

**Зав.№\_\_\_\_\_\_\_\_\_\_\_\_\_\_\_\_\_\_\_\_** 

ЗАО «Руднев-Шиляев» гарантирует безотказную работу универсальной платы аналогоцифрового преобразования ЛА-Н150-14PCI в течение 18 месяцев со дня продажи потребителю при соблюдении потребителем условий и правил эксплуатации, транспортирования и хранения, установленных руководством по эксплуатации ЛА-Н150-14PCI В период гарантийного срока предприятие-изготовитель осуществляет бесплатный ремонт прибора в случае обнаружения неисправности по вине предприятия-изготовителя.

Предприятие-потребитель, наименование и адрес:

\_\_\_\_\_\_\_\_\_\_\_\_\_\_\_\_\_\_\_\_\_\_\_\_\_\_\_\_\_\_\_\_\_\_\_\_\_\_\_\_\_\_\_\_\_\_\_\_\_\_\_\_\_\_\_\_\_\_\_\_\_ \_\_\_\_\_\_\_\_\_\_\_\_\_\_\_\_\_\_\_\_\_\_\_\_\_\_\_\_\_\_\_\_\_\_\_\_\_\_\_\_\_\_\_\_\_\_\_\_\_\_\_\_\_\_\_\_\_\_\_\_\_ \_\_\_\_\_\_\_\_\_\_\_\_\_\_\_\_\_\_\_\_\_\_\_\_\_\_\_\_\_\_\_\_\_\_\_\_\_\_\_\_\_\_\_\_\_\_\_\_\_\_\_\_\_\_\_\_\_\_\_\_\_ Место и характер дефекта, содержание ремонта: \_\_\_\_\_\_\_\_\_\_\_\_\_\_\_\_\_\_\_\_\_\_\_\_\_\_\_\_\_\_\_\_\_\_\_\_\_\_\_\_\_\_\_\_\_\_\_\_\_\_\_\_\_\_\_\_\_\_\_\_\_ \_\_\_\_\_\_\_\_\_\_\_\_\_\_\_\_\_\_\_\_\_\_\_\_\_\_\_\_\_\_\_\_\_\_\_\_\_\_\_\_\_\_\_\_\_\_\_\_\_\_\_\_\_\_\_\_\_\_\_\_\_ \_\_\_\_\_\_\_\_\_\_\_\_\_\_\_\_\_\_\_\_\_\_\_\_\_\_\_\_\_\_\_\_\_\_\_\_\_\_\_\_\_\_\_\_\_\_\_\_\_\_\_\_\_\_\_\_\_\_\_\_\_ \_\_\_\_\_\_\_\_\_\_\_\_\_\_\_\_\_\_\_\_\_\_\_\_\_\_\_\_\_\_\_\_\_\_\_\_\_\_\_\_\_\_\_\_\_\_\_\_\_\_\_\_\_\_\_\_\_\_\_\_\_ \_\_\_\_\_\_\_\_\_\_\_\_\_\_\_\_\_\_\_\_\_\_\_\_\_\_\_\_\_\_\_\_\_\_\_\_\_\_\_\_\_\_\_\_\_\_\_\_\_\_\_\_\_\_\_\_\_\_\_\_\_ Дата ремонта: \_\_\_ \_\_\_\_\_\_\_\_\_\_\_ 200\_\_ г.

Подпись лица производившего ремонт:

Подпись владельца универсальной платы аналого-цифрового преобразования для IBM PC/AT-совместимых компьютеров ЛА-Н150-14PCI, подтверждающего ремонт: